Утвержден

ЮЯИГ.407622.011 РЭ - ЛУ

# **ПРЕОБРАЗОВАТЕЛЬ ВТОРИЧНЫЙ**

**УНИВЕРСАЛЬНЫЙ УВП 01** 

Руководство по эксплуатации ЮЯИГ.407622.011 РЭ

**По вопросам продаж и поддержки обращайтесь: Тел./факс: +7(843)206-01-48 (факс доб.0) brs@nt-rt.ru www.bars.nt-rt.ru** 

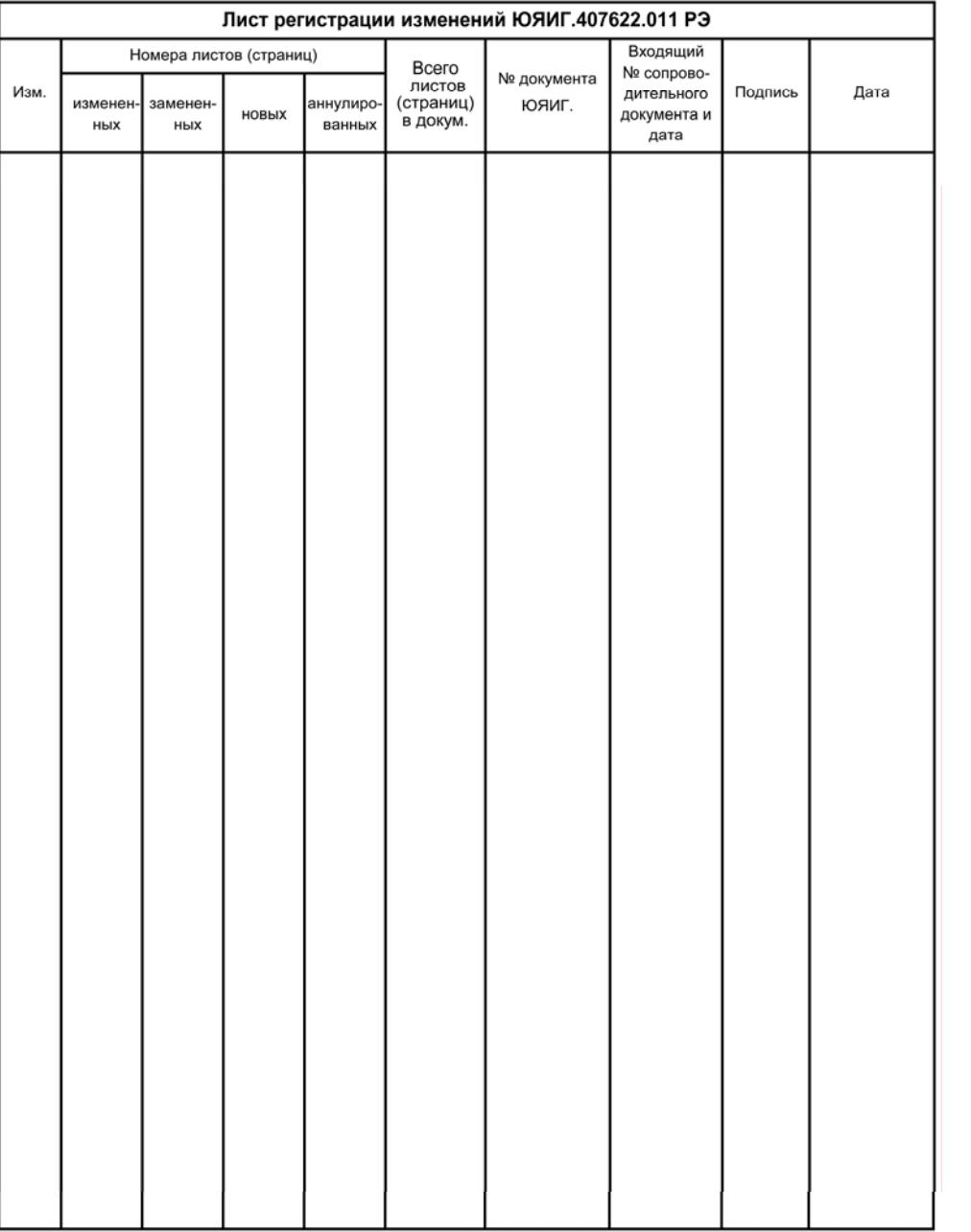

# **Содержание**

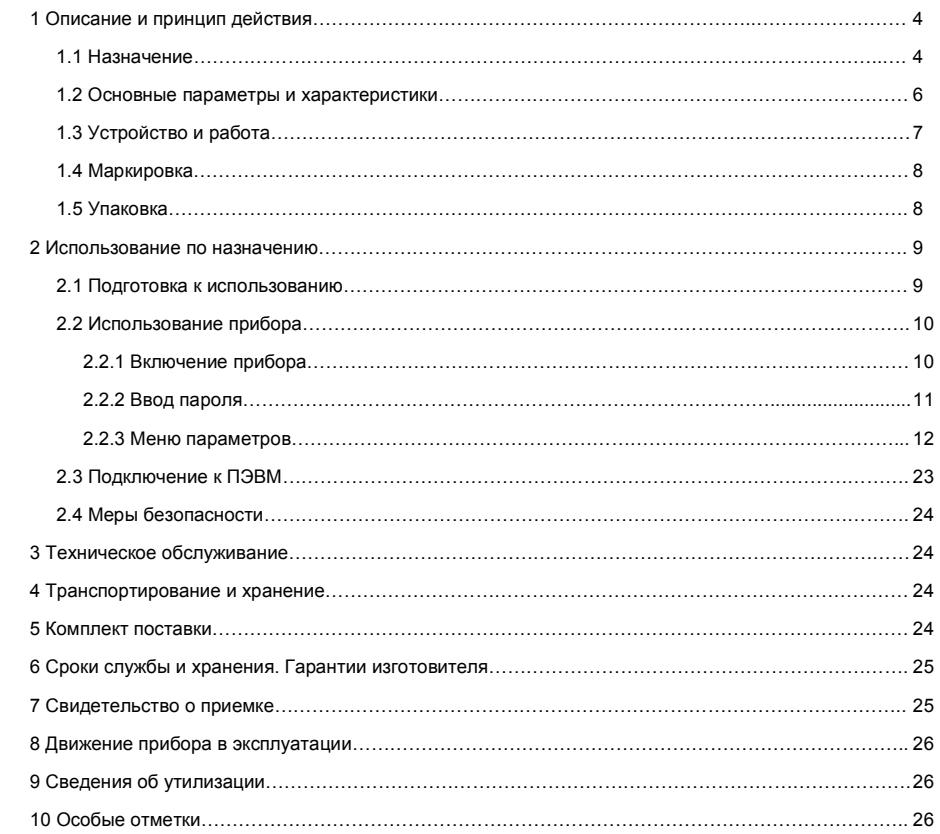

# Приложения:

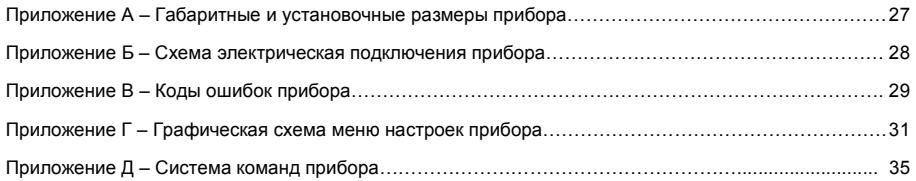

Руководство по эксплуатации (РЭ) предназначено для ознакомления <sup>с</sup> конструкцией, изучения пра вил эксплуатации (использования по назначению), технического обслуживания, хранения <sup>и</sup> транспортиро вания преобразователя вторичного универсального УВП 01 (далее – прибор). РЭ содержит сведения, удостоверяющие гарантированные изготовителем значения основных параметров <sup>и</sup> характеристик при бора. РЭ распространяется на приборы общепромышленного исполнения.

## **1 ОПИСАНИЕ И ПРИНЦИП ДЕЙСТВИЯ**

### **1.1 Назначение**

1.1.1 Прибор предназначен для питания первичных преобразователей, приема измерительной информации от них, ее индикации, архивирования, контроля (сигнализации) заданных предельных значений, преобразования измерительной информации <sup>в</sup> дискретные сигналы <sup>и</sup> непрерывный токовый сигнал, а также передачи измерительной информации другим устройствам автоматизированных систем управления (АСУ).

1.1.2 Прибор <sup>с</sup> первичными преобразователями типа БАРС 331И, БАРС 332И ТУ 4214-019-12196008-02, БАРС 341И ТУ 4214-020-12196008-02, БАРС352И ТУ 4214-028-12196008-05, МПУ-100 ТУ 4214-025-12196008-05, БАРС 322-ХХМИ <sup>и</sup> БАРС 332-ХХМИ ТУ 4214-027-12196008-05 обеспечивает выполнение следующих основных функций:

– для первичных преобразователей БАРС 331И, БАРС 332И, БАРС 341И, БАРС 352И, БАРС 322-ХХМИ, БАРС 332-ХХМИ:

<sup>а</sup>) измерение <sup>и</sup> индикацию уровня контролируемой среды <sup>в</sup> линейных <sup>и</sup> относительных единицах измерения (мм, %), преобразование по тарировочной таблице (32 точки, максимум) измеренного уровня контролируемой среды в объем и индикацию в объемных или в относительных единицах (л, м<sup>3</sup>, %)

б) сигнализацию четырех независимых предельных уставок уровня или объема, задаваемых пользователем;

<sup>в</sup>) архивирование значений уровня <sup>в</sup> линейных единицах измерения (мм);

<sup>г</sup>) адаптацию функции преобразования <sup>к</sup> геометрической форме резервуара при выдаче результатов измерения <sup>в</sup> объемных единицах;

д) преобразование уровня контролируемой среды <sup>в</sup> выходные сигналы:

1) непрерывный токовый:

2) дискретный «сухие» контакты реле;

3) цифровой (кодовый);

<sup>е</sup>) автодиагностику <sup>и</sup> сигнализацию отказов,

– для первичного преобразователя МПУ-100:

<sup>а</sup>) измерение <sup>и</sup> индикацию уровня взлива контролируемой среды <sup>и</sup> уровня раздела сред <sup>в</sup> линейных единицах (мм);

б) сигнализацию четырех независимых предельных уставок, задаваемых пользователем, при этом две из них относятся к уровню взлива, и две – к уровню раздела сред;

<sup>в</sup>) архивирование значений уровней взлива <sup>и</sup> раздела сред <sup>и</sup> <sup>в</sup> линейных единицах измерения (мм);

<sup>г</sup>) преобразование уровней взлива <sup>и</sup> раздела сред <sup>в</sup> выходные сигналы:

## Продолжение приложения Д

#### **2.24 Задать время архивирования**

**Запрос:** Адрес, 164, 4, 0, 11, Tarch, CRC16. **Ответ:** Адрес, 164, 2, 0, CRC16.

Байты описаны <sup>в</sup> <sup>п</sup>. 2.23.

Новое время периодичности архивирования вступит <sup>в</sup> силу после очередного архивирования. Если необходимо применить новое время архивирования сразу, необходимо после его изменения , необходимо произвести перезагрузку прибора выключением прибора или командой «Горячий» перезапуск прибора» п. 2.27.

#### **2.25 Выдать атрибуты первичного преобразователя**

**Запрос:** Адрес, 165, 3, 0, 12, CRC16.

**Ответ:** Адрес, 165, 7, Тип, Завод.N, HARD, SOFT, Настр.Типа, CRC16,

где: Настр. Типа – установка первичного преобразователя, значения приведены <sup>в</sup> таблице Д.6. Остальное - по <sup>п</sup>. 2.1.

#### Таблица Д.6

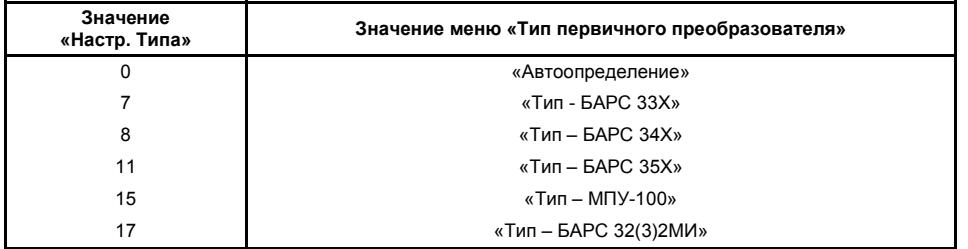

Если сигнатура первичного преобразователя не считана прибором, то все элементы сигнатуры (Тип, Завод.N, HARD, SOFT) выдаются со значениями 0xff – char, 0xffff – short.

#### **2.26 Изменить «Тип первичного преобразователя»**

**Запрос:** Адрес, 164, 4, 0, 12, Настр.Типа, CRC16.

**Ответ:** Адрес, 164, 2, 0, CRC16.

Байты описаны <sup>в</sup> <sup>п</sup>. 2.25.

## **2.27 «Горячий» перезапуск прибора**

**Запрос:** Адрес, 164, 3, 0, 20, CRC16.

**Ответ:** Адрес, 164, 2, 0, CRC16.

#### **2.28 ОТВЕТ "ОШИБКА".**

**Ответ:** Адрес, 250, 2, Error, CRC16,

где: Error – (char) идентификатор ошибки, коды которого приведены <sup>в</sup> таблице Д1.

## Продолжение приложения Д

#### 2.21 Завершить чтение архива

Запрос: Адрес, 164, 4, 0, 10, 15, СКС16.

**Ответ:** Адрес. 164, 4, 0, 10, 240, CRC16.

Эта команда завершает выдачу архива данных, после подтверждения прибором приема данной команды архивирование данных возобновляется.

#### 2.22 Считать записи архива начиная с указанной.

Запрос: Адрес, 163, 4, Ng, 128, CRC16.

**Ответ:** Адрес, 163, Length, до 128 байт данных, CRC16,

Nq - (short) номер записи с которой производить чтение архива, диапазон значений 0< Nq  $\leq$ где:  $N<sub>arch</sub>$ 

Одна запись архива - 8 байт - <метка времени (4 байта)> <значение оперативного уровня в «мм» (float)>. При опросе первичного преобразователя МПУ-100 вместо значения оперативного уровня в «мм» выдаются значения уровней взлива и раздела в «мм» в формате short.

Одним ответом выдается до 16 записей архива, чтение архива производится от начала к концу, т.е. чтобы получить первые 16 записей, необходимо, чтобы Nq = 1, чтобы получить последние 10 записей - $Nq = N<sub>arch</sub> - 9$ . Если Nq = N<sub>arch</sub>, считается только одна последняя запись.

Метка времени содержит время архивирования данных, формат представления времени представлен в таблице Д.5.

В архиве могут содержаться ошибки прибора, значения ошибок представлены в формате float, абсолютные значения соответствуют приложению В (таблица В.1), но выдаются с отрицательным знаком.

## Таблица Д.5

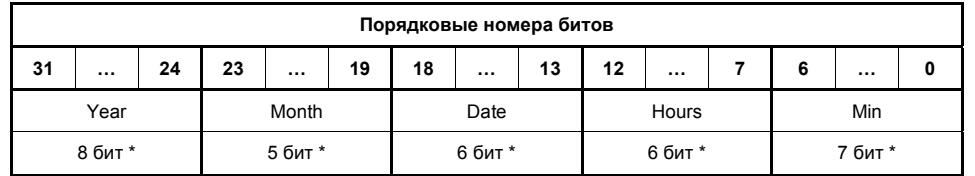

Примечание. \* - двоично-десятичное представление числа.

### 2.23 Считать время архивирования

Запрос: Адрес, 165, 4, 0, 11, 1 СКС16.

Ответ: Aдрес. 165. 2. Tarch. CRC16.

Tarch - (char) время архивирования в минутах, диапазон значений 1...240. гле:

- 1) непрерывные токовые:
- 2) дискретные «сухие» контакты реле;
- 3) цифровые (кодовый):

д) автодиагностику и сигнализацию отказов.

1.1.3 Прибор в соответствии с классификацией ГОСТ 12997-84 относится:

по наличию информационной связи - к изделиям, предназначенным для информационной связи с другими изделиями;

по виду энергии носителя сигналов в канале связи - к электрическим;

по эксплуатационной законченности - к изделиям третьего порядка:

по метрологическим свойствам - к изделиям, не являющимся средствами измерения и имеющим характеристики точности, нормируемые по ГОСТ 23222-88:

по зашишенности от воздействия окружающей среды прибор имеет пылеводозашишенное исполнение со степенью защиты, обеспечиваемой оболочкой, IP54 по ГОСТ 14254-96;

по стойкости к механическим воздействиям - к виброустойчивой и вибропрочной группе исполнения N3 (по требованию потребителя).

По устойчивости к воздействию температуры и влажности окружающего воздуха прибор имеет группу исполнения В4 по ГОСТ 12997-84: диапазон температуры окружающего воздуха от плюс 5 до плюс 50°С: верхнее значение относительной влажности – 80% при 35°С и более низких температурах. без конденсации влаги; место размещения при эксплуатации - обогреваемые и (или) охлаждаемые помещения без непосредственного воздействия солнечных лучей, осадков, ветра, песка и пыли, отсутствие или незначительное возлействие конленсации

 $1.1.4$ Пример записи преобразователя вторичного универсального:

Преобразователь вторичный универсальный УВП 01 ТУ 4214-024-12196008-04.

1.2 Основные параметры и характеристики

1.2.1 Диапазон преобразования уровня (объема):

Продолжение приложения Д

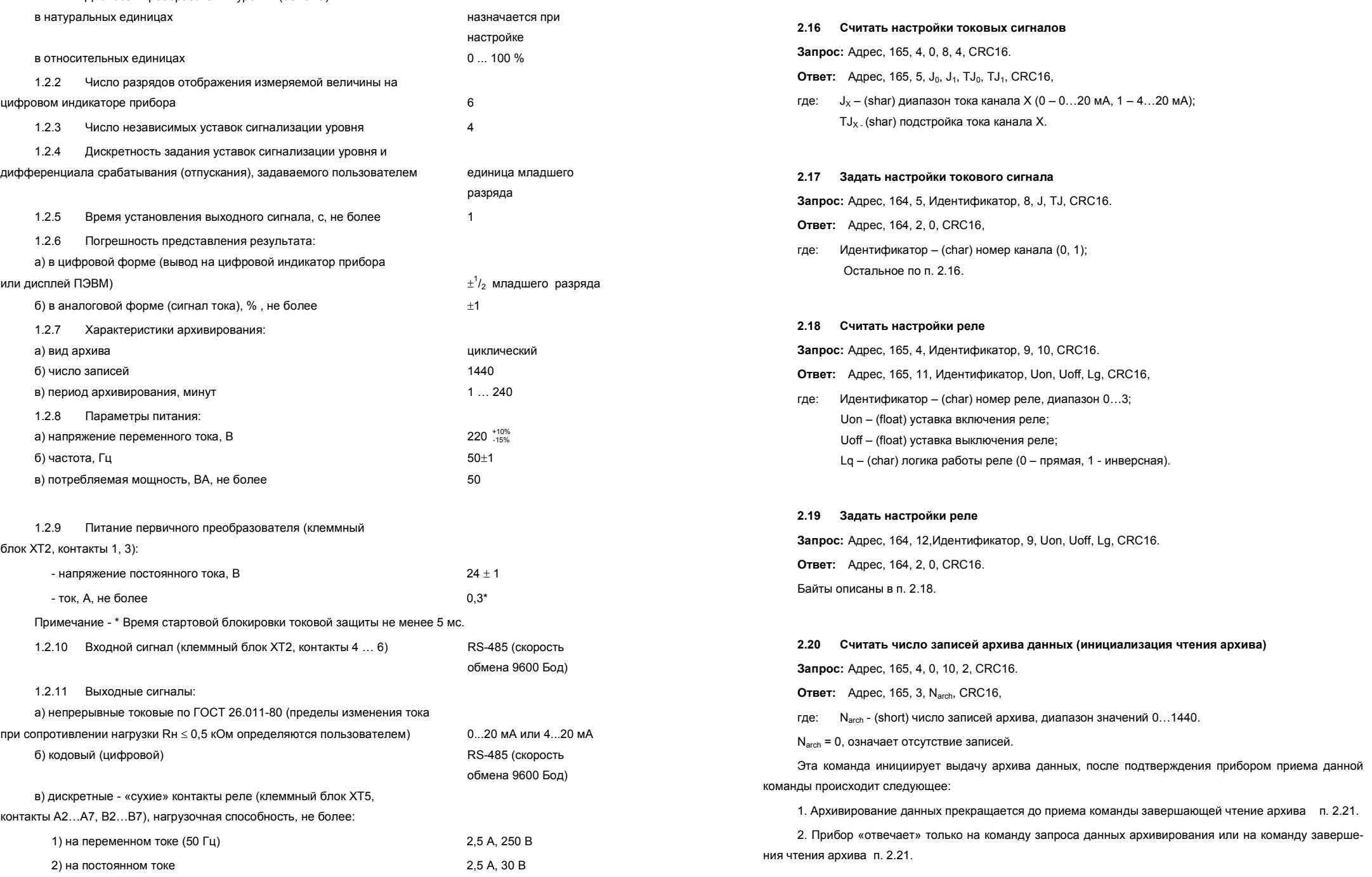

Продолжение приложения Д **2.14 Задать тарировочную таблицу Запрос:** Адрес, 164, Lеngth, Идентификатор, 6, до 128 байт данных, CRC16. **Ответ:** Адрес, 164, 2, 0, CRC16. Байты описаны <sup>в</sup> <sup>п</sup>. 2.13. Число строк тарировочной таблицы <sup>в</sup> приборе определяется по числу переменных переданных **последней** командой c Идентификатором = 1 или 2.

Завершающая команда – «ПРИМЕНИТЬ ТАБЛИЦУ» содержит **Идентификатор = 0**, при этом **Lеngth = 3**.

## **2.15 Выдать данные**

**Запрос:** Адрес, 165, 4, Идентификатор, 7, 8, CRC16.

**Ответ:** Адрес, 165, 9, Идентификатор, Data, Suff, Error1, Error2, CRC16,

где: Идентификатор – (char) тип данных, значения приведены <sup>в</sup> таблице Д.4;

Data – (float/4-char) показания;

Suff – (char) дополнительная информация;

Error1 – (char) ошибки первичного преобразователя, приложение В;

Error2 – (char) ошибки вторичного преобразователя, приложение В.

В режиме опроса первичного преобразователя МПУ-100 при значениях идентификатора от 0 до 5, показания Data представляют собой два значения short – это уровни взлива <sup>и</sup> разлела <sup>в</sup> «мм», соответственно, <sup>а</sup> старшая <sup>и</sup> младшая тетрады однобайтового параметра Error1 представляют собой индексы взлива и разлела, соответственно. Подробнее <sup>о</sup> назначении индексов изложено <sup>в</sup> руководстве на МПУ-100. При чтении параметров Dmax или Dmin (таблица Д4) прибором выдаются максимальные значения по уровням взлива <sup>и</sup> раздела, соответственно. Запрос <sup>с</sup> идентификатором, равным девяти, заблокирован.

В режиме опроса первичного преобразователя БАРС 352И при чтении параметров Dmax, Dmin <sup>и</sup> Hmax (таблица Д.4) прибором выдаются расстояние от фланца до дна, максимальный уровень <sup>и</sup> усреднение, соответственно.

## Таблица Д.4

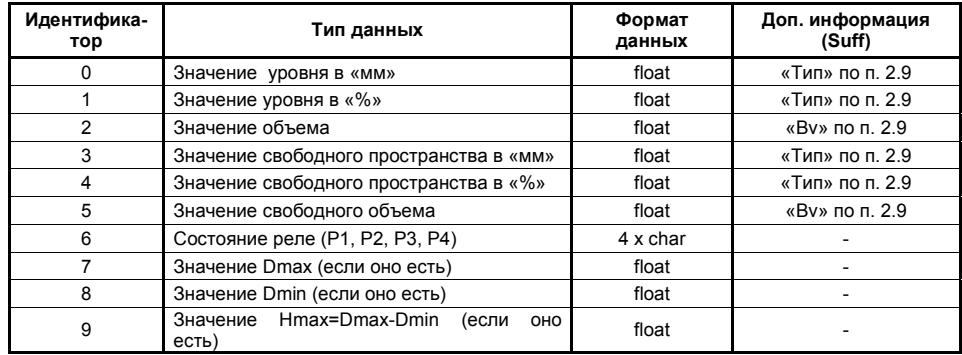

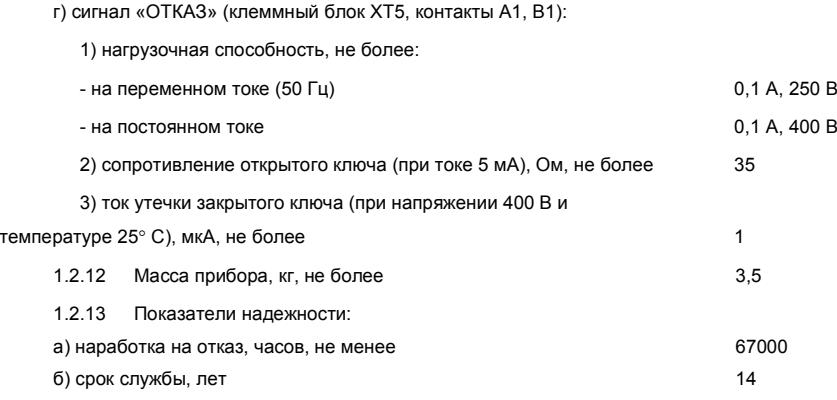

## **1.3 Устройство <sup>и</sup> работа**

1.3.1 Прибор состоит из пылеводозащищенного корпуса 1, передней панели 2, крышки монтажного отсека 3 <sup>и</sup> электронных модулей, расположенных внутри корпуса. Для подключения заземляющего проводника предназначен зажим заземления 4, снабженный знаком «земля». На нижней стороне корпуса расположены шесть кабельных вводов 5.

На передней панели расположены: цифровой индикатор 6, клавиатура 7, светодиоды, сигнализирующие состояние прибора 8 <sup>и</sup> светодиоды 9, индицирующие состояние дискретных выходов (реле) прибора. Габаритные <sup>и</sup> установочные размеры приведены <sup>в</sup> приложении А.

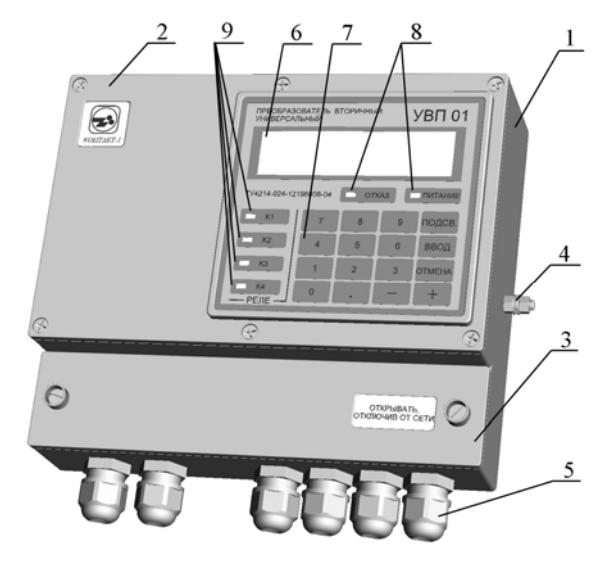

Рисунок 1 – Преобразователь вторичный универсальный

1.3.2 Принцип действия прибора основан на преобразовании однокристальным микроконтроллером значения уровня, получаемого от первичного преобразователя, <sup>в</sup> пропорциональные сигналы по-

стоянного тока и дискретные сигналы, архивировании значений уровня <sup>и</sup> пересчете значений уровня <sup>в</sup> значения объема по тарировочной таблице.

1.3.3 Схема подключения прибора приведена <sup>в</sup> приложении Б.

 $1.3.3.1$  клеммному блоку ХТ1 подводится напряжение питания прибора. К контакту ХТ1:1 должен быть подключен защитный проводник РЕ.

1.3.3.2 К входным цепям (клеммный блок ХТ2) подключается первичный преобразователь. Контакты 1, 3 – цепи питания, 4 … 6 – цифровой интерфейс.

1.3.3.3 Квыходным цепям прибора подключаются:

<sup>а</sup>) <sup>к</sup> выходу кодового сигнала (клеммный блок ХТ3), имеющему гальваническое разделение, - последовательный порт ЭВМ через преобразователь интерфейса RS-485/RS-232;

б) <sup>к</sup> выходам аналоговых токовых сигналов (клеммный блок ХТ4) - любые измерительные приборы, регуляторы <sup>и</sup> <sup>т</sup>.п. при сопротивлении нагрузки <sup>в</sup> соответствии <sup>с</sup> <sup>п</sup>. 1.2.11.а;

<sup>в</sup>) <sup>к</sup> дискретным выходам (клеммный блок ХТ5, контакты А2…А7, В2…В7) - устройства сигнализации при нагрузке выхода <sup>в</sup> соответствии <sup>с</sup> <sup>п</sup>. 1.2.11.в.

<sup>г</sup>) <sup>к</sup> выходу сигнала «ОТКАЗ» (клеммный блок ХТ5, контакты А1, В1) - устройства сигнализации при нагрузке выхода <sup>в</sup> соответствии <sup>с</sup> <sup>п</sup>. 1.2.11.г.

## **1.4 Маркировка**

1.4.1 Маркировка прибора содержит:

<sup>а</sup>) наименование <sup>и</sup> товарный знак предприятия-изготовителя;

б) наименование <sup>и</sup> условное обозначение;

<sup>в</sup>) заводской номер;

<sup>г</sup>) обозначение технических условий;

д) дату изготовления.

1.4.2 Маркировка наносится полиграфическим методом на липких аппликациях.

## **1.5 Упаковка**

1.5.1 Прибор <sup>и</sup> эксплуатационная документация упаковываются <sup>в</sup> потребительскую тару – коробку из гофрированного картона ГОСТ 7376-89. Приборы, упакованные <sup>в</sup> потребительскую тару, упаковываются <sup>в</sup> транспортную тару - деревянные ящики по ГОСТ 5959-80 или ГОСТ 22638-89. Ящики внутри выстилаются водонепроницаемой бумагой.

1.5.2 Масса брутто приборов <sup>в</sup> единице транспортной тары не более 55 кг.

Продолжение приложения Д

**2.10 Задать тип отображаемых данных Запрос:** Адрес, 164, 5, 0, 4, Тип, Bh, CRC16. **Ответ:** Адрес, 164, 2, 0, CRC16. Все байты описаны <sup>в</sup> <sup>п</sup>. 2.9.

**2.11 Считать максимальное значение объема**

**Запрос:** Адрес, 165, 4, 0, 5, 5, CRC16.

**Ответ:** Адрес, 165, 6, МS, Bv, CRC16,

где МS – (float) максимальное значение объема; Bv – (char) единицы измерения объема (таблица Д.2).

## **2.12 Задать максимальное значение объема**

**Запрос:** Адрес, 164, 8, 0, 5, МS, Bv, CRC16.

**Ответ:** Адрес, 164, 2, 0, CRC16.

Все байты описаны <sup>в</sup> <sup>п</sup>. 2.11.

## **2.13 Считать тарировочную таблицу**

**Запрос**: Адрес, 165, 4, Идентификатор, 6, 130, CRC16.

**Ответ:** Адрес, 165, Lеngth, Идентификатор, 6, до 128 байт данных, CRC16,

где: Идентификатор – (char) столбец тарировочной тарировочной таблицы, значения приведены в таблице Д.3;

Lеngth – (char) количество байт данных плюс 3.

Таблица Д.3

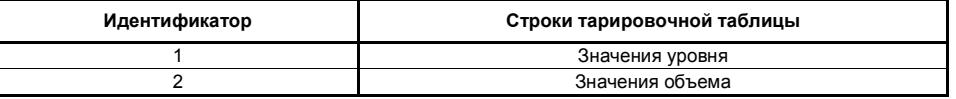

Таблица представляет собой массив значений уровня <sup>и</sup> объема (строк тарировочной таблицы) каждое значение представлено <sup>в</sup> четырехбайтном формате (float). За один запрос выдается одна строка значений последовательно, начиная <sup>с</sup> нулевой строки. Количество байт <sup>в</sup> ответе соответствует числу строк тарировочной таблицы, умноженному на 4 (размерность формата).

Продолжение приложения Д

#### **2.5 Считать время и дату**

**Запрос:** Адрес, 165, 4, 0, 2, 7, CRC16.

**Ответ:** Адрес, 165, 8, Day, Date, Month, Year, Hours, Min, Sec, CRC16,

где: Day - (char\*) день недели (диапазон значений 1…7);

Date - (char\*) дата (диапазон значений 1…31, <sup>с</sup> учетом месяца <sup>и</sup> високосного года);

Month - (char\*) месяц (диапазон значений 1…12);

Year - (char\*) год (диапазон значений 0...99);

Hours - (char\*) часы (диапазон значений 0…23);

Min - (char\*) минуты (диапазон значений 0…59);

Sec – (char\*) секунды (диапазон значений 0…59).

Примечание. \* - двоично-десятичное представление числа.

### **2.6 Задать время <sup>и</sup> дату**

**Запрос:** Адрес, 164, 10, 0, 2, Day, Date, Month, Year, Hours, Min, Sec, CRC16.

**Ответ:** Адрес, 164, 2, 0, CRC16.

Все байты описаны <sup>в</sup> <sup>п</sup>. 2.5.

#### **2.7 Считать номер резервуара**

**Запрос:** Адрес, 165, 4, 0, 3, 2, CRC16.

**Ответ:** Адрес, 165, 3, N, CRC16,

где: N – (short) номер резервуара (диапазон значений 0…999).

## **2.8 Задать номер резервуара**

**Запрос:** Адрес, 164, 5, 0, 3, N, CRC16.

**Ответ:** Адрес, 164, 2, 0, CRC16.

Все байты описаны <sup>в</sup> <sup>п</sup>. 2.7.

#### **2.9 Считать тип отображаемых данных**

**Запрос:** Адрес, 165, 4, 0, 4, 2, CRC16.

**Ответ:** Адрес, 165, 3, Тип, Bh, CRC16,

где: Тип – (char) 0 – оперативные данные (текущие), 1 – данные хранения (усредненные);

 Bh – (char) байт, определяющий единицы измерения уровня, соответствующие значения байта (ВХ) приведены <sup>в</sup> таблице Д.2.

## Таблица Д.2

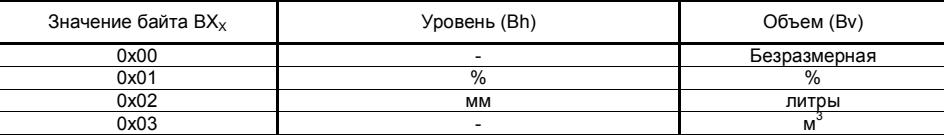

#### **2 ИСПОЛЬЗОВАНИЕ ПО НАЗНАЧЕНИЮ**

#### **2.1 Подготовка <sup>к</sup> использованию**

2.1.1 Внешним осмотром проверить, согласно разделу 5, комплектность прибора, убедиться <sup>в</sup> отсутствии механических повреждений корпуса прибора.

ВНИМАНИЕ! ЭКСПЛУАТАЦИЯ ПРИБОРА СО СКОЛАМИ И (ИЛИ) ТРЕЩИНАМИ НА НАРУЖНЫХ ПОВЕРХНОСТЯХ НЕ ДОПУСКАЕТСЯ!

2.1.2 Монтаж прибора должен производиться <sup>с</sup> учетом требований гл. Э3.2 "Правил технической эксплуатации электроустановок потребителей" (ПТЭ), "Правил техники безопасности при эксплуатации электроустановок потребителей" (ПТБ), действующих строительных норм <sup>и</sup> правил Госстроя России (СНиП), <sup>а</sup> также настоящего руководства.

2.1.3 Перед установкой прибора необходимо удалить резиновые технологические заглушки из используемых кабельных вводов.

2.1.4 Крепление прибора осуществляется <sup>с</sup> помощью двух винтов М5 <sup>с</sup> тыльной стороны щита (приложение А).

2.1.5 Внешние кабели, <sup>к</sup> которым будет производиться подключение, должны быть обесточены.

2.1.6 Электрический монтаж должен быть выполнен <sup>в</sup> соответствии со схемой подключения, приведенной <sup>в</sup> приложении Б.

Линии связи цифровых интерфейсов RS-485 рекомендуется выполнять кабелем типа «витая пара» с волновым сопротивлением 120 Ом. Максимальная длина линий связи без дополнительных повторителей – 1000 метров. Погонное сопротивление каждой жилы кабеля связи не должно превышать 110 Ом на 1000 метров. В зоне действия сильных индустриальных помех следует применять экранированный кабель.

2.1.7 Погонное сопротивление каждой жилы питания первичного преобразователя не должно превышать значений, указанных <sup>в</sup> руководстве по эксплуатации на применяемый первичный преобразователь.

2.1.8 При прокладке внешних кабелей должны быть предусмотрены устройства для разгрузки жил кабелей от растяжения на расстоянии не более 0,5 <sup>м</sup> от кабельных вводов прибора.

2.1.9 Для подключения внешних кабелей <sup>к</sup> прибору необходимо использовать распределительные коробки.

Соединение от распределительной коробки до клемм прибора выполнять кабелем <sup>с</sup> сечением жил не более 1.5 мм $^2$ .

Кабельные вводы прибора позволяют использовать кабель <sup>с</sup> диаметром внешней изоляции от 7,5 до 12,5 мм.

2.1.10 Подключение первичного преобразователя <sup>к</sup> прибору допускается производить одним кабелем при наличии <sup>в</sup> нем «витой пары», удовлетворяющей <sup>п</sup>. 2.1.6, соответствующего требованию <sup>п</sup>. 2.1.7

2.1.11 После подключения <sup>и</sup> уплотнения внешних кабелей крышка монтажного отсека прибора закрепляется двумя винтами. Один из винтов крепления крышки монтажного отсека должен быть запломбирован.

#### $2.2.1$ Включение прибора

 $2211$ Подать на прибор питание с параметрами, указанными в п. 1.2.8.

 $2212$ При включении прибора микроконтроллер производит тестирование энергонезависимой памяти и считывание настроечных параметров, после чего проверяет наличие первичного преобразователя и его тип. В случае обнаружения отклонений в работе прибора, отсутствия или критической неисправности первичного преобразователя\* на цифровой индикатор выводится код ошибки. При отсутствии отклонений прибор автоматически переходит в режим опроса первичного преобразователя (режим измерения).

Примечание - \* Критическая неисправность первичного преобразователя - неисправность, при которой первичный преобразователь не может получить значение уровня контролируемой среды или передать это значение прибору (вторичному преобразователю).

Настройки сохраняются в энергонезависимой памяти прибора в двух банках, идентичных друг другу, и защищенных контрольной суммой каждый, что создает повышенную защищенность информации от сбоев. В случае отказа одного из банков он будет восстановлен из другого, о такой ситуации информирует сообщение «Копир. в (во) № банк», где № принимает значение неисправного банка. При отказе обоих банков прибор автоматически восстановит их значениями по умолчанию (заводскими настройками), после чего будет выдано сообщение «Ошибка EEPROM» и включится сигнализация «Отказ», в таком состоянии прибор будет находиться до нажатия пользователем кнопки «Ввод» или перезапуска прибора путем повторного включения питания.

Если при включении прибор не переходит в режим измерения в течение длительного времени и при этом на цифровом индикаторе высвечивается сообщение «Копир, в (во) № банк», следует отключить прибор от сети и связаться с предприятием-изготовителем.

Сигнализация «ОТКАЗ» в виде мигания соответствующего индикатора на передней панели прибора и соответствующий дискретный сигнал (клеммный блок XT5 контакты A1, B1) появляется, когда прибор не получает измерительной информации от первичного преобразователя. Дополнительные опции управления сигнализацией «ОТКАЗ» находятся в меню «Предпочтения».

В режиме опроса первичных преобразователей типа БАРС 3хх на цифровом индикаторе прибора в верхней строке отображается номер емкости (резервуара), на которой установлен первичный преобразователь. В нижней строке отображается значение уровня или объема. Кнопками «0» ... «5» выбирается режим инликации:

- кнопка «0» индикация уровня контролируемой среды;
- кнопка «1» индикация объема контролируемой среды;
- кнопка «2» индикация свободного пространства в линейных единицах (свободного уровня):
- кнопка «3» индикация свободного пространства в объемных единицах (свободного объема);
- кнопка «4» индикация времени и даты:
- кнопка «5» индикация ошибок первичного преобразователя.
- В режиме опроса первичного преобразователя типа МПУ-100 на цифровом индикаторе прибора:
- кнопка «0» индикация уровней взлива и раздела контролируемой среды;
- кнопка «1» индикация индексов взлива и раздела (см. руководство по эксплуатации на МПУ-100):
- кнопка « $2$ » инликация номера резервуара:

Продолжение приложения Д

#### $\overline{2}$ Описание команд

#### $2.1$ Выдать атрибуты прибора

Запрос: Адрес, 32, 1, СRC16.

Ответ: Адрес, 32, 6, Тип, Завод.N, HARD, SOFT, CRC16,

- Тип - (char) тип прибора (10 - «УВП 01»); rne<sup>.</sup>
	- Завод.N (short) заводской номер (диапазон значений 0...65535):
	- **HARD** - (char) версия аппаратного исполнения:
	- SOFT - (char) версия программного обеспечения.

#### Изменить алрес прибора  $2.2$

Запрос: Алрес, 37, 5 Тип, Завод N, Новый алрес, CRC16

**Ответ:** Новый адрес, 37, 2, 0, CRC16,

- Новый адрес (char) новый адрес прибора: гле:
	- Остальное по п. 2.1.

Адрес прибора не изменится, если принятый заводской номер не совпадает с заводским номером прибора, тип прибора также должен соответствовать типу адресуемого прибора. При совпадении заводского номера и типа новый адрес прибора заносится в Flash-память. Адрес прибора должен быть в пределах от 0 до 254. Если адрес прибора заведомо неизвестен, то для обращения к прибору необходимо отключить все другие приборы от локальной сети и послать запрос с адресом 255. Адрес 255 является "общевещательным", на запрос с таким адресом прибор отвечает вне зависимости от текущего адреса. Елинственным усповием применения алреса 255 является наличие только одного прибора в сети

#### $2.3$ Установить режим «Повторитель» (зарезервировано для будущих версий)

Запрос: Адрес, 64, 1, CRC16.

**Ответ:** Адрес, 64, 2, 0, CRC16.

Все байты описаны в п 21

При установке режима «Повторитель» прибор становится «прозрачным», команды и данные, посылаемые пользователем, и данные, отдаваемые первичным преобразователем, транслируются без изменения, включая адрес и тип прибора.

Снять режим «Повторитель» (зарезервировано для будущих версий)  $24$ Запрос: Адрес, 65, 1, СRC16. **Ответ:** Адрес, 65, 2, 0, CRC16. Все байты описаны в п 21

Продолжение приложения Д Пример вычисления контрольной суммы CRC-16. unsigned char BUFF[<размер>]; // Массив приема (передачи) unsigned short Calc\_CRC16 (void) { unsigned short CRC = 0xffff; unsigned char i, j; bit temp; #define div 0xa001; for (  $i = 0$ ;  $i < (BUFF[2]+2)$ ;  $i++$  )  ${CRC}^{\wedge}$  = BUFF[i]; for (  $j = 0$ ;  $j < 8$ ;  $j++$  ) { temp = CRC & 0x0001;  $CRC$  >> = 1; if ( temp ) CRC  $^{\wedge}$  = div; } } return (CRC); } - кнопка «4» - индикация времени <sup>и</sup> даты; - кнопка «5» - индикация ошибок первичного преобразователя. выходных токовых сигналов <sup>и</sup> состояния реле фиксируются. 2215 зомкнутые контакты, соответственно, замкнуты. стройки первичного преобразователя **недоступны**. прибора. тавку сигнализации или другие настройки прибора. появится надпись «Введите пароль».

#### **1.5 Начальные условия**

- char - беззнаковое целое число (один байт);

- short беззнаковое целое число (два байта, старший байт выдается первым);
- float число формата float по стандарту IEEE-754 (4 байта, старший передается первым).

2.2.1.3 При появлении ошибок **первичного преобразователя** <sup>в</sup> правом верхнем углу цифрового индикатора, <sup>в</sup> режиме индикации 0 … 4 (первичных преобразователей типа БАРС 3хх), появляется символ «», <sup>в</sup> режиме 5 – трехзначный код ошибки **первичного преобразователя** <sup>в</sup> нижней строке цифрового индикатора. Для первичного преобразователя типа МПУ-100 <sup>в</sup> режиме индикации 0 при наличии некритичных ошибок, определяемых коэффициентами взлива <sup>и</sup> раздела (см. руководство по эксплуатации на МПУ-100), перед соответствующим показанием также высвечивается символ « $\mathbin{\vartriangle}$ ».

2.2.1.4 Коды ошибок прибора <sup>и</sup> первичного преобразователя приведены <sup>в</sup> приложении В. При возникновении ошибки прибора или критической неисправности первичного преобразователя значения

 передней панели слева от клавиатуры, светодиодами отображаются состояния реле (дискретных выходов прибора). Свечение светодиода показывает, что обмотка управления соответствующего реле находится под током и нормально замкнутые контакты реле разомкнуты, нормально ра-

2.2.1.6 Настройка прибора, <sup>а</sup> также подключенного <sup>к</sup> нему первичного преобразователя производится <sup>с</sup> помощью клавиатуры, расположенной на передней панели прибора. По локальной сети на-

Все параметры, тарировочные таблицы, уставки <sup>и</sup> архив сохраняются <sup>в</sup> энергонезависимой памяти

Для ввода параметров применяется многоуровневое меню параметров (Приложение Г). Алгоритм меню позволяет изменить любой доступный параметр, строку тарировочной таблицы, саму таблицу, ус-

**Для входа <sup>в</sup> меню** необходимо нажать кнопку «Ввод» <sup>и</sup> **удерживать** ее <sup>в</sup> течение 2 с, после чего

2.2.1.7 Правильным одиночным нажатием любой кнопки считается нажатие <sup>и</sup> удержание ее <sup>в</sup> нажатом состоянии <sup>в</sup> течение 0,5 … 0,7 <sup>с</sup> <sup>с</sup> последующим отпусканием, за исключением удерживания кнопки «Ввод» при входе <sup>в</sup> меню.

2.2.1.8 Приборы могут быть объединены <sup>в</sup> локальную сеть по интерфейсу RS-485 (до 32 приборов на одной линии) для передачи данных <sup>в</sup> АСУ ТП верхнего уровня. Общие принципы программной части интерфейса, набор команд <sup>и</sup> формат данных приведены <sup>в</sup> приложении Д. Дополнительные сведения изложены <sup>в</sup> <sup>п</sup>. 2.3.

#### **2.2.2 Ввод пароля**

После нажатия и удержания <sup>в</sup> течение 2 <sup>с</sup> кнопки «Ввод» <sup>в</sup> режиме измерения появится надпись «Введите пароль». Значение пароля по умолчанию (заводская настройка) – «0000». Ввод пароля осуществляется одиночными нажатиями кнопок «0» … «9» клавиатуры (далее любое нажатие кнопки является одиночным). Подтверждение ввода пароля осуществляется кнопкой «Ввод».

После ввода пароля может возникнуть одна из ситуаций:

<sup>а</sup>) пароль верен – на цифровом индикаторе отображается <sup>в</sup> верхней строке «ВЫБОР РЕЖИМА», <sup>в</sup> нижней название первого элемента главного меню - «Дата <sup>и</sup> Время»;

б) пароль неверен – отображается сообщение «Ошибка данных», прибор возвращается <sup>в</sup> режим измерения (опроса первичного преобразователя).

При "бездействии" пользователя, т.е. через 5 мин после последнего нажатия пользователем какойлибо кнопки прибор автоматически возвращается из меню <sup>в</sup> основной режим – «измерение».

ВНИМАНИЕ! ПРИБОР ПОСТАВЛЯЕТСЯ СО ЗНАЧЕНИЕМ ПАРОЛЯ «0000». В СЛУЧАЕ УТРАТЫПАРОЛЯ, НАЗНАЧЕННОГО ПОТРЕБИТЕЛЕМ, НЕОБХОДИМО СВЯЗАТЬСЯ С ПРЕДПРИЯТИЕМ-ИЗГОТОВИТЕЛЕМ.

Перебор элементов меню осуществляется кнопками «+» <sup>и</sup> «-». Переход на подменю осуществляется кнопкой «Ввод». Возврат из режима настройки <sup>в</sup> режим измерений, <sup>а</sup> также возврат <sup>в</sup> предыдущие меню осуществляется нажатием кнопки «Отмена».

#### **2.2.3 Меню параметров**

#### **2.2.3.1 Меню «Дата <sup>и</sup> Время»**

Предназначено для коррекции хода часов реального времени.

Часы реального времени, установленные <sup>в</sup> приборе, учитывают високосный год, <sup>а</sup> также количество дней <sup>в</sup> месяце. При отключении напряжения питания прибора часы реального времени питаются встроенным гальваническим литиевым элементом, расчетный срок службы которого составляет 10 лет. Точность хода часов предприятием-изготовителем не нормируется.

Для коррекции даты (времени) необходимо:

<sup>а</sup>) войти <sup>в</sup> главное меню;

б) кнопками «+», «-» выбрать <sup>в</sup> главном меню опцию «Дата <sup>и</sup> Время»;

<sup>в</sup>) нажать кнопку «Ввод» для входа <sup>в</sup> подменю;

<sup>г</sup>) кнопками «+», «-» выбрать опцию «Изменить Дату» («Изменить Время»);

д) нажать кнопку «Ввод»;

<sup>е</sup>) кнопками «+», «-», перемещая курсор вправо <sup>и</sup> влево, соответственно, выбрать редактируемый параметр;

<sup>ж</sup>) кнопками «0» … «9» ввести новое значение (дни недели устанавливаются кнопками «1» - понедельник … «7» - воскресенье, при коррекции времени отображение фиксируется);

#### <sup>и</sup>) нажать:

1) кнопку «Ввод» для сохранения;

2) кнопку «Отмена» для отмены ввода;

<sup>к</sup>) нажать кнопку «Отмена» для выхода <sup>в</sup> главное меню.

#### **2.2.3.2 Меню «Номер Ёмкости»**

Предназначено для «привязки» емкости (резервуара) пользователя <sup>к</sup> прибору. Номер емкости может быть задан пользователем <sup>в</sup> диапазоне от 0 до 999. Данная функция введена для удобства пользователя, на работу прибора значение номера емкости не оказывает.

Для изменения номера емкости необходимо:

<sup>а</sup>) войти <sup>в</sup> главное меню;

б) кнопками «+», «-» выбрать <sup>в</sup> главном меню опцию «Номер Емкости»;

<sup>в</sup>) нажать кнопку «Ввод» для входа <sup>в</sup> подменю;

<sup>г</sup>) нажать кнопку «Ввод» для начала модификации номера емкости;

д) кнопками «0» … «9» ввести новый номер емкости;

Продолжение приложения Д

## **1.3 Временные таймауты**

Время между двумя последовательно передаваемыми (принимаемыми) байтами не должно превышать 10 мс.

Задержка между последним байтом запроса <sup>и</sup> первым байтом ответа не менее 30 мс. Время отклика на запрос не должно превышать 100 мс.

Если для реализации команды запроса ведомому требуется большее время, то он (ведомый) формирует ответ ведущему <sup>о</sup> приеме команды <sup>и</sup> передает его <sup>в</sup> отведенный временной интервал перед выполнением команды или <sup>с</sup> одновременным ее выполнением. Ответ ведомого <sup>в</sup> этом случае имеет следующий вид:

> Блок данных <sup>&</sup>lt;Адрес (1)> <Команда (1)> <02 hex > <00 hex > <CRC-16 (2)>

Блок данных содержит 2 байта – размер блока <sup>и</sup> признак удачного приема запроса.

#### **1.4 Расчет контрольной суммы CRC16**

 $[XX_1...XX_n]$  – n байт сообщения, которое передает или принимает ведущий (без байтов контрольной суммы).

Для подсчета КС необходимо осуществить следующие действия:

1) Взять начальное двухбайтное число 0xffff, которое назовем CRC. ( CRC = 0xffff );

2) Осуществить операцию исключающего ИЛИ (XOR) между первым байтом сообщения <sup>и</sup> младшим байтом CRC. CRC = CRC $_H$  ((CRC<sub>L</sub>) XOR (XX<sub>1</sub>));

 $3)$  Проверить младший бит (LSB) результата «0» или «1»;

4) Осуществить сдвиг значения CRC вправо на 1 бит (<sup>в</sup> сторону младшего бита) <sup>с</sup> заполнением нулем места старшего бита.

По состоянию LSB (п. 3) осуществить следующие действия:

- «0» – повторить <sup>п</sup>. 4);

- «1» – осуществить XOR <sup>с</sup> образующим полиномом 0xa001. CRC = (CRC) XOR (0xa001);

5) Повторить <sup>п</sup>.<sup>п</sup>. 3) … 5) пока не будет выполнено 8 сдвигов. Таким образом, обработан один байт сообщения.

6) Повторить <sup>п</sup>.<sup>п</sup>. 2) … 6) для следующего байта сообщения. Продолжать указанные операции, пока не будут обработаны все байты сообщения.

Заключительное значение CRC будет являться контрольной суммой сообщения.

Ниже приведен пример запроса (ответа), два последних байта представляют собой CRC-16.

255, 164, 4, 188, 0, 2, 36, 216.

<sup>е</sup>) нажать:

Продолжение приложения Д

#### **1.2 Ответ**

При получении запроса ведущего могут возникнуть следующие ситуации:

- обнаружена ошибка во время передачи;

- принятая команда не может быть выполнена;

- команда принята и выполнена успешно.

Если ведомый обнаружил ошибку CRC, ответ не формируется, ведомый подготавливается для приема очередного запроса.

Если принята неизвестная команда или полученная команда не может быть выполнена, формируется ответ следующего вида:

Блок данных

<sup>&</sup>lt;Адрес (1)> <Команда (1)> <Размер блока данных (1)>, <Код ошибки (1)> <CRC-16 (2)>

где: адрес – адрес ведомого устройства;

команда – код, сигнализирующий <sup>о</sup> внештатной ситуации – 250 (FA hex); код ошибки – байт, содержащий информацию <sup>о</sup> типе неисправности; CRC-16 - контрольная сумма.

#### Таблица Д.1 - Коды ошибок

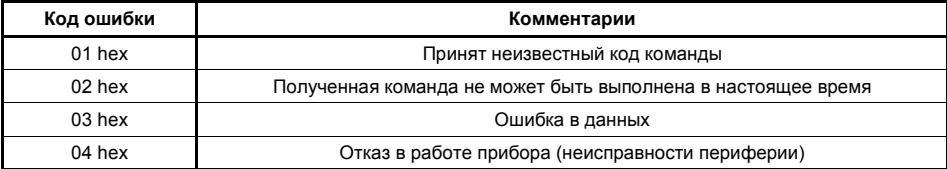

Ответ ведомого при нормальном выполнении команды имеет следующий вид:

Блок данных

<sup>&</sup>lt;Адрес (1)> <Команда (1)> <Размер блока данных (1)> <Данные (N)> <CRC-16 (2)>

Ответ начинается <sup>с</sup> собственного адреса ведомого устройства (1 байт) <sup>и</sup> следующего за ним кода команды (1 байт). Блок данных содержит информацию, передаваемую ведущему устройству. Значение первого байта блока данных соответствует размеру (<sup>в</sup> байтах) всего блока. Посылка завершается двумя байтами CRC.

**Все байты <sup>в</sup> ответе** во всех режимах передаются **<sup>с</sup> нулевым девятым битом**.

1) кнопку «Ввод» для сохранения нового значения номера емкости;

2) кнопку «Отмена» для отмены ввода нового значения;

<sup>ж</sup>) нажать кнопку «Отмена» для выхода <sup>в</sup> главное меню.

#### **2.2.3.3 Меню «Тип Перв. Преобр.»**

Предназначено для настройки работы прибора <sup>с</sup> первичным преобразователем.

«Автоопределение» - при включении прибор автоматически определит тип подключенного первичного преобразователя, меню настройки первичного преобразователя будет вызвано <sup>в</sup> соответствии <sup>с</sup> определенным значением типа. Если тип первичного преобразователя не будет определен прибором до входа пользователем <sup>в</sup> меню настроек, то меню настройки первичного преобразователя не будет вызвано.

«Тип БАРС 33Х» - работа <sup>с</sup> первичным преобразователем типа «БАРС 331И» или «БАРС 332И».

«Тип БАРС 34Х» - работа <sup>с</sup> первичным преобразователем типа «БАРС 341И».

«Тип БАРС 35Х» - работа <sup>с</sup> первичным преобразователем типа «БАРС 352И».

«Тип МПУ-100» - работа <sup>с</sup> первичным преобразователем типа «МПУ-100».

«Тип БАРС-322МИ» - работа <sup>с</sup> первичными преобразователями типа «БАРС 322-ХХ МИ» или «БАРС 332-ХХ МИ».

Настройка прибора для работы <sup>с</sup> конкретным типом первичного преобразователя осуществляется следующим образом:

<sup>а</sup>) войти <sup>в</sup> главное меню;

б) кнопками «+», «-» выбрать <sup>в</sup> главном меню опцию «Тип Перв. Преобр.»;

<sup>в</sup>) нажать кнопку «Ввод» для входа <sup>в</sup> подменю;

<sup>г</sup>) кнопками «+», «-» выбрать «Автоопределение» или тип подключенного первичного преобразователя;

д) нажать:

1) кнопку «Ввод» для сохранения;

2) кнопку «Отмена» для выхода <sup>в</sup> главное меню.

При установке режима «Автоопределение», по нажатию кнопки «Ввод», прибор производит считывание сигнатуры (информации <sup>о</sup> первичном преобразователе) подключенного первичного преобразователя. Если прибору не удалось считать сигнатуру (первичный преобразователь не подключен или неисправен), <sup>в</sup> течение одной секунды индицируется код ошибки, после чего выводится сообщение: <sup>в</sup> верхней строке «Не определен ПП!»; <sup>в</sup> нижней – «Сохранить?». По нажатию кнопки «Ввод» сохраняется выбранный режим работы прибора - «Автоопределение». По нажатию кнопки «Отмена» режим «Автоопределение» не сохраняется.

#### **2.2.3.4 Меню «Тип Данных»**

Предназначено для выбора линейных (мм) или относительных (%) единиц измерения значения УРОВНЯ, кроме того, для БАРС 341И выбирается тип данных, <sup>с</sup> которыми будет работать прибор - текущие или хранения.

Для первичного преобразователя МПУ-100 данное меню заблокировано.

Чтобы изменить тип данных необходимо:

а) войти в главное меню;

б) кнопками «+», «-» выбрать в главном меню опцию «Тип Данных»:

в) нажать кнопку «Ввод» для входа в подменю;

г) кнопками «+», «-» выбрать требуемое значение;

д) нажать:

1) кнопку «Ввод» для сохранения:

2) кнопку «Отмена» для выхода в главное меню.

Внимание! Заводская настройка данного меню «Текущие в «%»», это универсальная настройка т.к. значения уставок и значения уровней тарировочной таблицы по умолчанию введены в % и находятся в диапазоне 0 ... 100. Если Вы изменили единицы измерения, например, выбрали «Текущие в «мм»», необходимо скорректировать значения уставок реле и тарировочную таблицу.

#### $2.2.3.5$ Меню настройки полключенного первичного преобразователя

Предназначено для настройки подключенного первичного преобразователя.

Это меню имеет разное строение в зависимости от типа первичного преобразователя:

«Настройка БАРС 33Х» Привязка Настройка усреднения Режим отображения Информация

«Настройка БАРС 34Х» Привязка Настройка усреднения Коэффициент крутизны потребителя Тип продукта Информация

«Настройка МПУ 100»

.<br>Привязка

Нормировка

Информация

«Настройка БАРС 35Х» Привязка Настройка усреднения Калибровка уровня Информация

«Настройка БАРС 322 МИ» Привязка Настройка усреднения

Информация

Привязка - в этом подменю задаются параметры, необходимые для «привязки» первичного преобразователя к резервуару и установки диапазона измерения.

Для первичных преобразователей типа БАРС 33ХИ и БАРС34ХИ - это параметры Dmax и Dmin. Значение Dmin должно быть меньше значения Dmax. На рисунке 2а показан физический смысл коэффициентов Dmax и Dmin

Диапазон измерения вычисляется как разность Dmax и Dmin. Диапазон измерения принимается за 100% при отображении уровня в относительных единицах и при расчете выходного токового сигнала.

Для первичного преобразователя типа БАРС 35ХИ - это параметры "От фланца до дна" и "Максимальный уровень". Диапазон измерения, в данном случае, задается в явном виде - параметр "Максимальный уровень". Параметр "От фланца до дна" аналогичен Dmax и служит для определения свободного пространства в резервуаре. Подробнее об упомянутых параметрах изложено в руководстве по эксплуатации на прибор БАРС 352И.

Для первичных преобразователей типа БАРС 322-XX МИ и БАРС 332-XX МИ - это параметры "Нтах"(максимальный уровень) и "Неизмеряемый участок". Максимальный уровень определяется как

# Приложение Д

(обязательное)

Система команд прибора

#### 1 Общие сведения

Протокол обмена предназначен для организации обмена информацией по последовательному каналу связи, с приборами, выпускаемыми предприятием «Контакт-1».

Протокол предполагает наличие одного ведущего устройства в сети и до 254 ведомых устройств. Каждое ведомое устройство должно иметь уникальный адрес в диапазоне от 0 до 254. Адрес «255» зарезервирован и используется в качестве «общевещательного».

Данные передаются последовательным набором байтов. Каждый байт содержит 11 бит: 1 старт бит, 8 бит данных, девятый бит (бит четности), 1 стоп бит. Скорость передачи 9600 бод. Контроль по четности не производится.

 $3a$ nnoc  $1.1$ 

— Блок данных

<Адрес (1)> <Команда (1)> <Размер блока данных (1)> <Данные (N)> <СRС16 (2)>

Запрос состоит из следующей последовательности байтов:

- адрес ведомого - 1 байт:

- код команды - 1 байт;

- блок данных - N+1 байт;

- CRC16 - контрольная сумма - 2 байта.

Адрес ведомого определяет устройство, которому предназначен запрос. Признаком адресного байта является единичное значение бита четности (девятого бита). Все остальные байты запроса передаются с нулевым девятым битом.

Команда содержит код команды, которую необходимо выполнить ведомому после получения запроса.

Блок данных содержит дополнительные параметры, необходимые для приема запроса и выполнения команды ведомым. Значение первого байта блока данных соответствует размеру (в байтах) всего блока данных. Если для выполнения команды не требуется дополнительной информации (данные отсутствуют), то значение байта размера блока данных равно 1, далее следует контрольная сумма.

Контрольная сумма (далее CRC) используются для контроля целостности обмена. Вычисление CRC производится по алгоритму CRC16 с начальным значением 65535 (0xffff hex) и образующим полиномом 40961 (0хА001 hex). Младший байт CRC передается первым

## Продолжение приложения Г

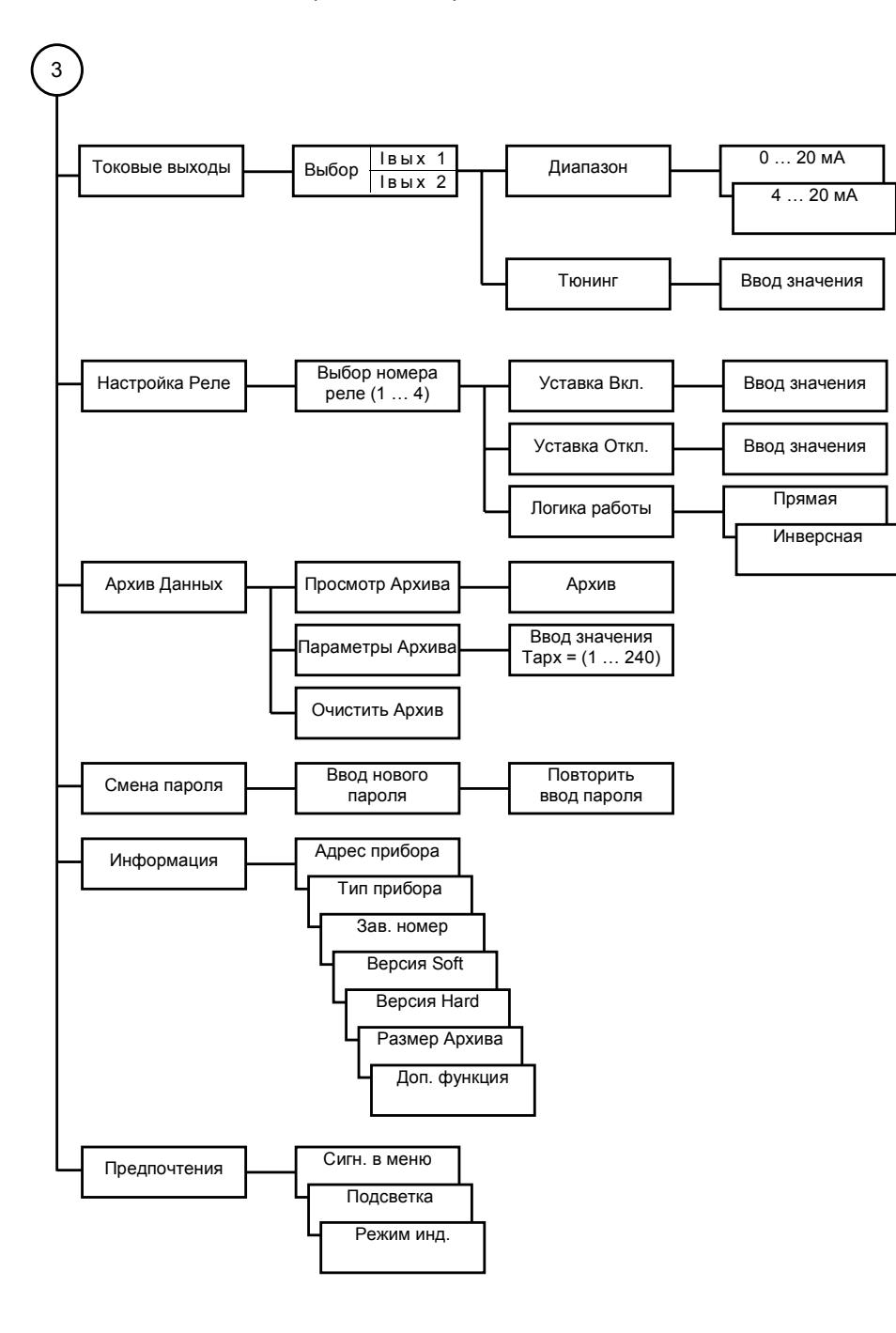

разность между Dmax и Dmin (см. рисунок 2а). Диапазон измерения принимается за 100% при отображении уровня в относительных единицах и при расчете выходного токового сигнала.

Для первичного преобразователя типа МПУ-100 вводятся три параметра: "От датчика до дна", "Максимальный уровень" <sup>и</sup> "Максимальный раздел". Параметр "От датчика до дна" определяет поправку по уровню, равную расстоянию от дна резервуара до нижней точки датчика. Поправка влияет на показания прибора МПУ-100. Подробнее <sup>о</sup> поправке изложено <sup>в</sup> руководстве по эксплуатации на прибор МПУ-100. Параметры "Максимальный уровень" <sup>и</sup> "Максимальный раздел" определяют максимальные значения на выходах токовых сигналов (20 мА) для уровней взлива <sup>и</sup> раздела сред, соответственно (рис.2б).

**Калибровка уровня** – служит для подачи первичному преобразователю БАРС 352И команды перекалибровки по текущему уровню. Значение текущего уровня вводит <sup>в</sup> прибор пользователь <sup>с</sup> помощью клавиатуры УВП 01. Подробнее об упомянутой команде изложено <sup>в</sup> руководстве по эксплуатации на прибор БАРС 352И.

**Нормировка параметров** – служит для подачи первичному преобразователю МПУ-100 команды нормировки калибровочных параметров. Команда не требует ввода числовых значений. Подробнее об упомянутой команде изложено <sup>в</sup> руководстве по эксплуатации на прибор МПУ-100.

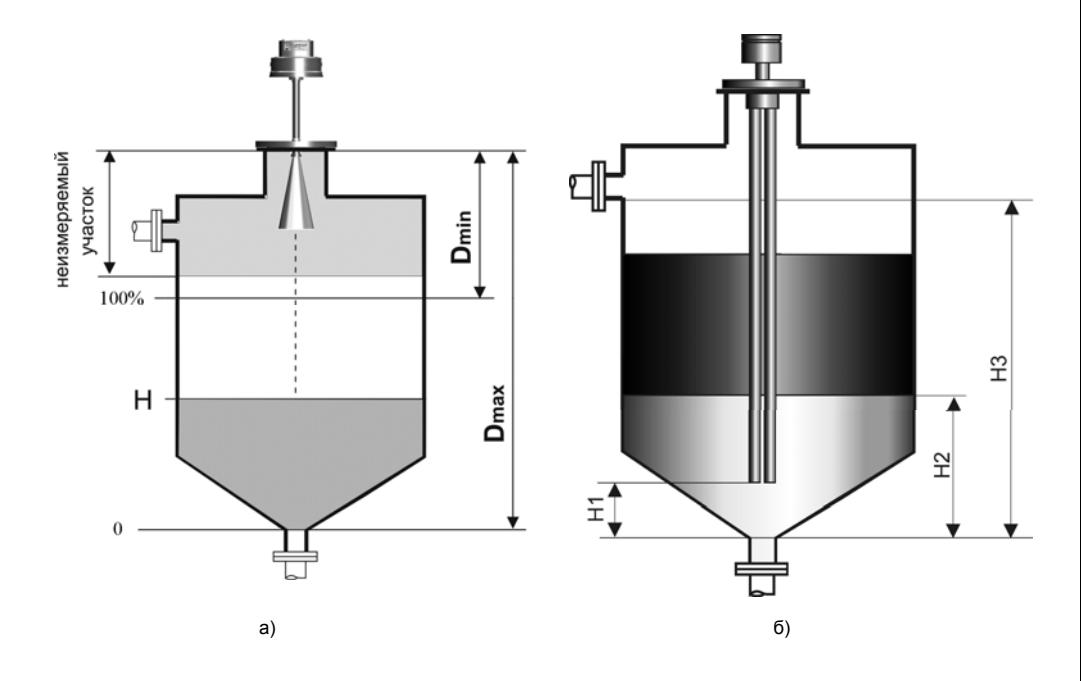

Рисунок 2 – Определение установочных параметров резервуара,

- Н1 расстояние от датчика до дна (поправка),
- Н2 максимальный уровень раздела,

Н3 – максимальный уровень взлива.

**Настройка усреднения** – <sup>в</sup> этом подменю задаются параметры усреднения значений уровня пер-

Для БАРС 33ХИ задается численное значение параметра, которое может находиться <sup>в</sup> диапазоне от 1 до 255.

Для БАРС 34ХИ усреднение выбирается из трех значений – «Минимальное», «Номинальное», «Максимальное», причем, значение усреднения влияет только на значение уровня режима хранения.

Для БАРС 35ХИ, БАРС 322-ХХ МИ, БАРС 332-ХХ МИ задается численное значение параметра, которое может находиться <sup>в</sup> диапазоне от 0,001 до 1.

Для МПУ-100 подменю заблокировано.

**Режим отображения** – <sup>в</sup> этом подменю для БАРС 33ХИ задается вид отображения измеряемой величины на индикаторе **первичного преобразователя**, которое может быть «Расстояние», «Свободное пространство», «Уровень».

**Коэффициент крутизны** – <sup>в</sup> этом подменю для БАРС 34ХИ вводится коэффициент, значения которого могут находиться <sup>в</sup> диапазоне от 0.98 до 1.02.

**Тип продукта** – <sup>в</sup> этом подменю для БАРС 34ХИ выбирается тип контролируемой среды из трех возможных «Жидкая среда», «Пастообразная среда», «Сыпучая среда».

**Информация** – <sup>в</sup> этом подменю выводится для просмотра информация <sup>о</sup> первичном преобразователе (сигнатура), состоящая из: системного номера устройства, типа прибора (БАРС 33ХИ – 7, БАРС 34ХИ - 8), заводского номера прибора, версии программного обеспечения, версии схемотехнического исполнения (конструкции).

Значения подменю «Настройка усреднения», «Режим отображения», «Коэфф. крутизны», «Тип продукта» задаются (выбираются) <sup>в</sup> соответствии <sup>с</sup> рекомендациями, изложенными <sup>в</sup> руководстве по эксплуатации на используемый первичный преобразователь.

Системный адрес первичного преобразователя (адрес) изменяется прибором <sup>в</sup> соответствии <sup>с</sup> собственным значением, причем для БАРС 33ХИ измененное значение системного номера <sup>в</sup> энергонезависимой памяти первичного преобразователя не сохраняется.

Для изменения значения Dmax, Dmin, Hmax, усреднения, отображения, коэффициента крутизны, типа контролируемой среды <sup>в</sup> соответствии <sup>с</sup> типом подключенного первичного преобразователя необходимо:

#### <sup>а</sup>) войти <sup>в</sup> главное меню;

б) кнопками «+», «-» выбрать <sup>в</sup> главном меню опцию «Настройка БАРС 3ХХ», если этой опции нет <sup>в</sup> списке, необходимо установить принудительно тип подключенного первичного преобразователя <sup>в</sup> опции «Тип Перв. Преобр.» <sup>п</sup>. 2.2.3.3;

<sup>в</sup>) нажать кнопку «Ввод» для входа <sup>в</sup> подменю;

<sup>г</sup>) кнопками «+», «-» выбрать необходимое подменю;

д) нажать кнопку «Ввод»;

<sup>е</sup>) для подменю:

1) «Привязка» - кнопками «+», «-» выбрать редактируемый коэффициент Dmax, Dmin, Hmax, нажать кнопку «Ввод» <sup>и</sup> кнопками «0» … «9», «.» ввести требуемое значение;

2) «Настройка усреднения» - для БАРС 33ХИ, БАРС 322 MИ или БАРС 332 MИ кнопками «0» … «9» ввести целочисленное значение, для БАРС 34ХИ кнопками «+», «-» выбрать требуемое значение;

3) «Режим отображения» - кнопками «+», «-» выбрать требуемое значение;

4) «Коэфф. крутизны» - кнопками «0» … «9», «.» ввести требуемое значение;

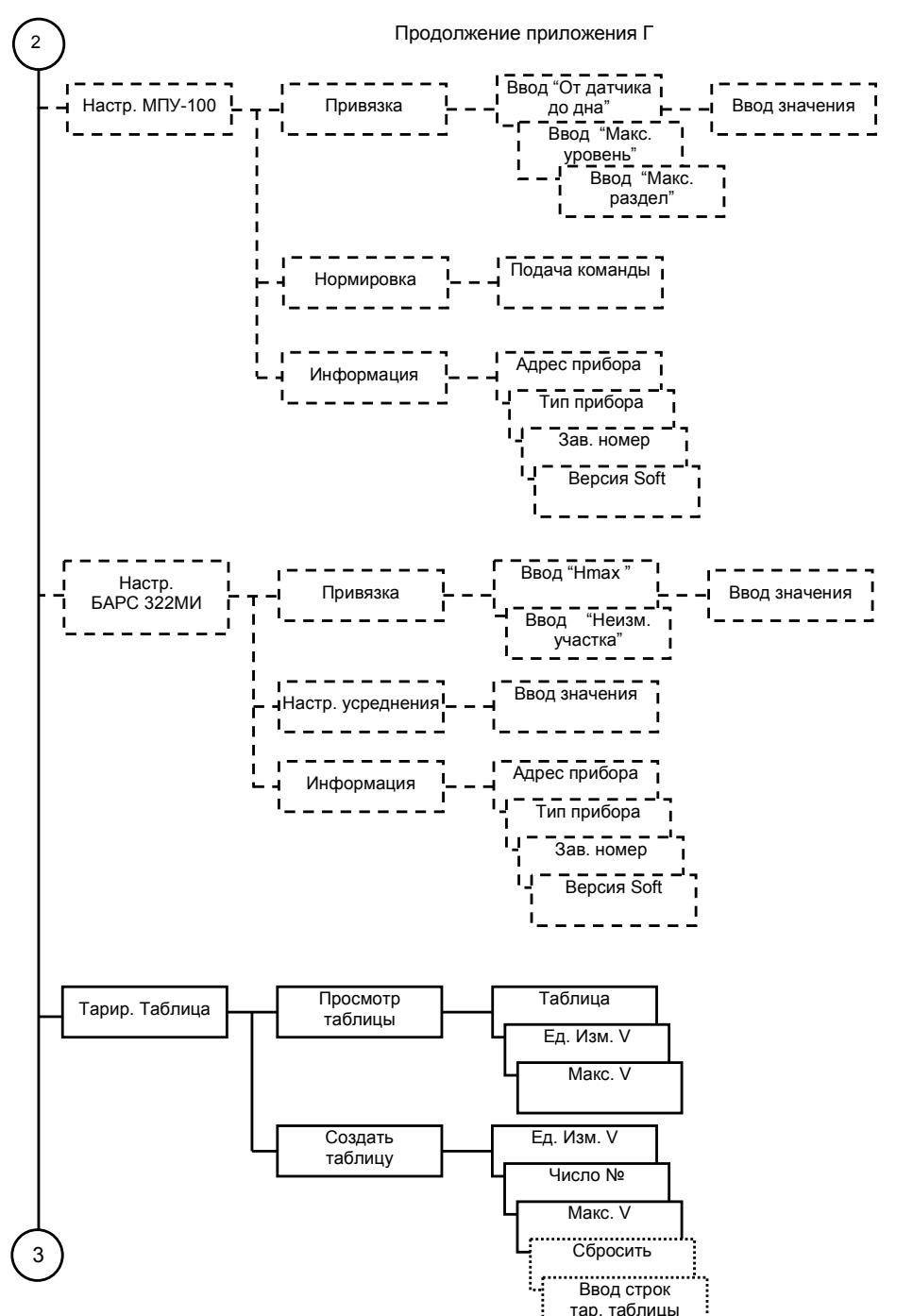

**16** 

## Продолжение приложения Г

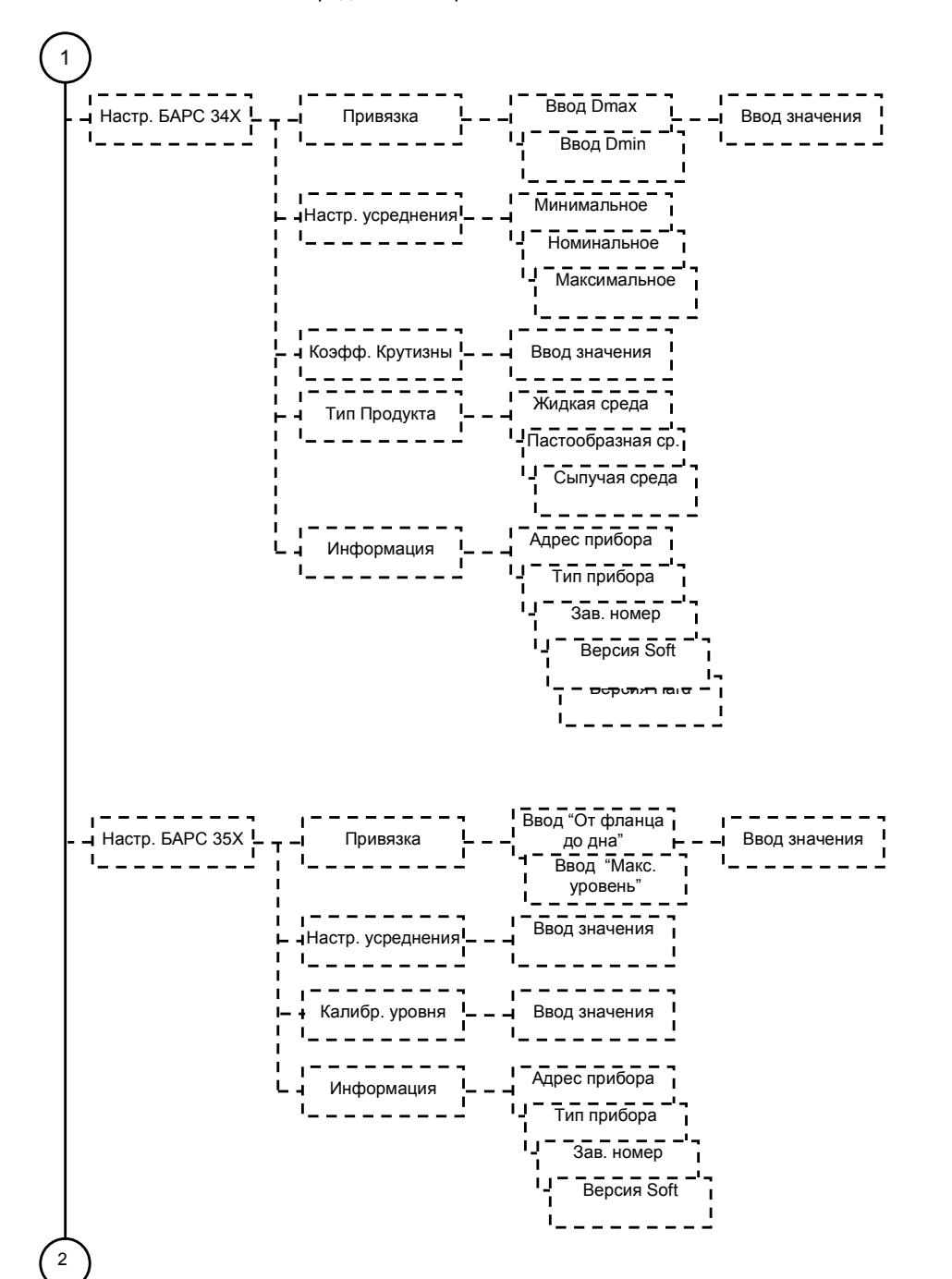

5) «Тип продукта» - «+», «-» выбрать требуемое значение;

<sup>е</sup>) нажать:

1) кнопку «Ввод» для сохранения;

2) кнопку «Отмена» для выхода <sup>в</sup> главное меню.

Запись параметров <sup>в</sup> энергонезависимую память первичного преобразователя требует некоторого времени, на это время клавиатура прибора блокируется. В случае невозможности сохранения данных выдается код ошибки.

## **2.2.3.6 Меню «Тарировочная таблица»**

Предназначено для просмотра <sup>и</sup> редактирования тарировочной таблицы, используемой прибором для пересчета значений уровня контролируемой среды <sup>в</sup> его количество (объем). Для МПУ-100 подменю заблокировано.

Максимальное число строк тарировочной таблицы – 32. Минимальное число строк тарировочной таблицы – две, такая таблица пригодна для емкости, где зависимость объема от уровня линейная. При вводе тарировочной таблицы <sup>и</sup> ее редактировании необходимо следить за монотонностью значений уровня <sup>и</sup> объема (от меньшего <sup>к</sup> большему), если монотонность не будет соблюдена, то при попытке сохранить такую таблицу будет выдаваться сообщение «Ошибка данных». Изменение количества строк тарировочной таблицы осуществляется созданием новой таблицы. Шаг тарировочной таблицы может быть любым (равномерный, неравномерный).

Тарировочная таблица «по умолчанию» состоит из 32 строк, значения рассчитаны для горизонтальной цилиндрической емкости (резервуара), графическая зависимость объема продукта от уровня для такой таблицы представлена на рисунке 3, значения сведены <sup>в</sup> таблицу 3.

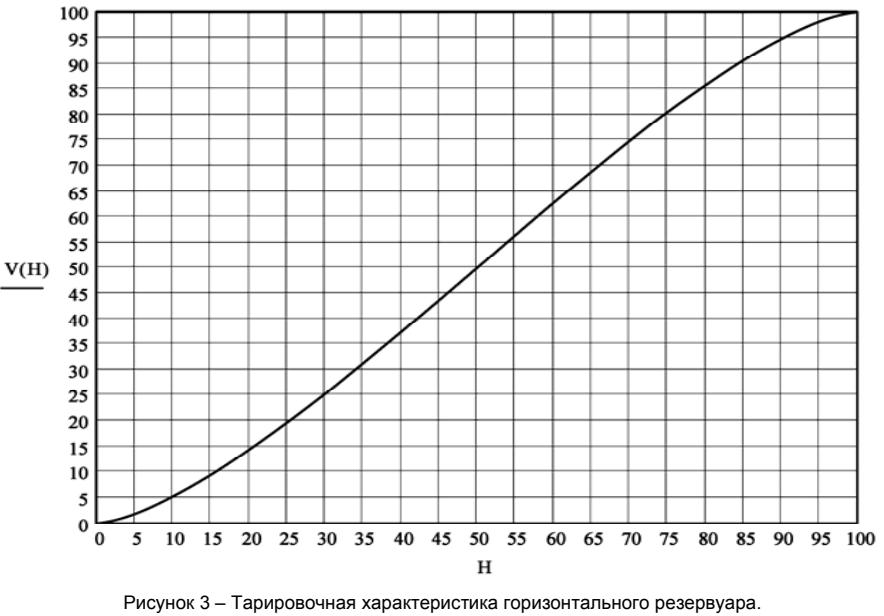

Значения объема и уровня приведены в процентах.

Таблица 3 – Значения тарировочной таблицы (заводская настройка)

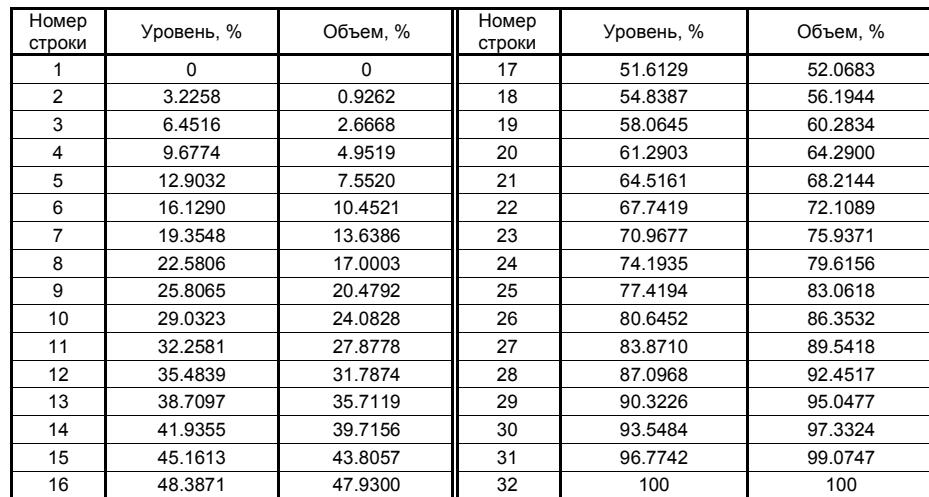

Пересчет значения уровня <sup>в</sup> объем осуществляется методом линейной аппроксимации по двум точкам тарировочной таблицы, между которыми находится измеренное значение уровня. Если значение уровня меньше или больше значения уровня первой или последней строки тарировочной таблицы, то объем вычисляется методом линейной интерполяции по крайней <sup>и</sup> последующей или предыдущей строкам тарировочной таблицы, соответственно.

В меню «Тарировочная таблица» существуют два подменю «Просмотр» <sup>и</sup> «Создать». Подменю «Просмотр» предназначено для просмотра <sup>и</sup> редактирования как значений уровня <sup>и</sup> объема – строк тарировочной таблицы, так <sup>и</sup> тарировочных параметров – максимального значения объема <sup>и</sup> единиц измерения объема.

Тарировочные параметры необходимы для правильного функционирования прибора <sup>и</sup> отображения количества продукта в требуемых единицах измерения («-» - без единиц измерения, «л», «м $^3$ »).

Подменю «Создать» предназначено для создания новой таблицы <sup>и</sup> ввода тарировочных параметров, которые **обязательно** должны быть заданы пользователем перед началом ввода строк тарировочной таблицы. При создании тарировочной таблицы, пользователю необходимо указать число строк создаваемой таблицы, все строки таблицы должны быть заполнены. По подтверждении ввода последней строки таблицы (нажатием кнопки «Ввод»), вводимая таблица будет проверена на правильность ее ввода (монотонность) <sup>и</sup> помещена <sup>в</sup> энергонезависимую память вместо прежней таблицы. При заполнении элементов таблицы кнопкой «Отмена» можно вернуться на предыдущую введенную строку таблицы <sup>и</sup> прекратить ввод таблицы вообще.

Для просмотра таблицы необходимо выполнить следующие действия:

## <sup>а</sup>) войти <sup>в</sup> главное меню;

б) кнопками «+», «-» выбрать <sup>в</sup> главном меню опцию «Тарир. таблица»;

<sup>в</sup>) нажать кнопку «Ввод» для входа <sup>в</sup> подменю;

<sup>г</sup>) кнопками «+», «-» выбрать подменю «Просмотр таблицы»;

д) нажать кнопку «Ввод» для входа <sup>в</sup> подменю просмотра тарировочной таблицы <sup>и</sup> параметров;

<sup>е</sup>) нажимая кнопки «+», «-», просмотреть тарировочную таблицу, после последней строки тарировочной таблицы будет выдана информация <sup>о</sup> максимальном значении объема, <sup>а</sup> затем <sup>о</sup> единицах изме-

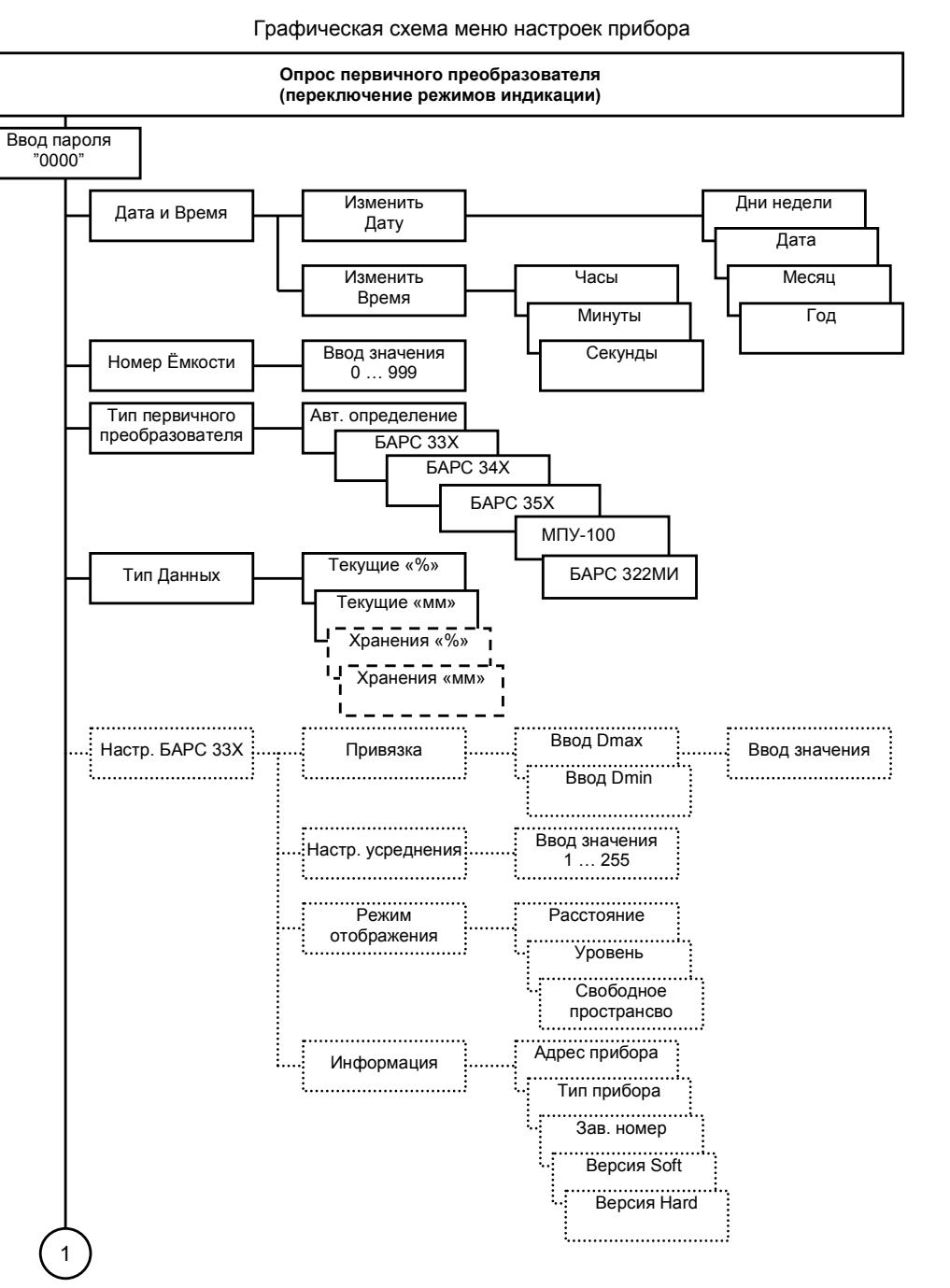

Приложение Г (обязательное)

# Продолжение приложение В

Таблица В.2 – Коды ошибок первичного преобразователя БАРС 33ХИ

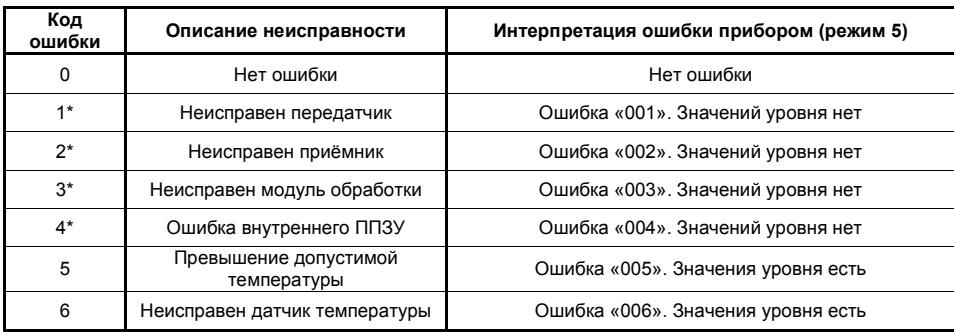

Таблица В.3 – Коды ошибок первичного преобразователя БАРС 341И

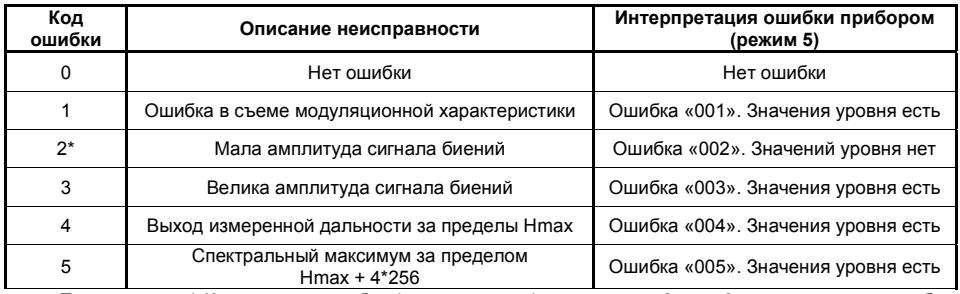

Примечание - \* Критические ошибки (неисправности), <sup>в</sup> режимах «0» … «3», индицируется ошибка прибора «105» - критическая неисправность первичного преобразователя, включается сигнал «ОТКАЗ».

Таблица В.4 – Коды ошибок первичного преобразователя БАРС 35ХИ

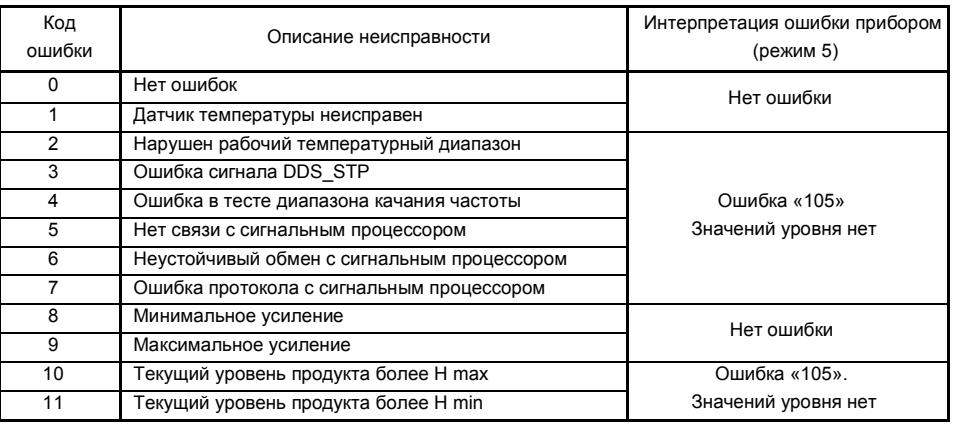

#### рения;

<sup>ж</sup>) кнопкой «Отмена» выйти <sup>в</sup> предыдущее подменю (закончить просмотр).

В режиме просмотра пользователь может отредактировать любое значение строки таблицы. Для этого необходимо кнопками «+», «-» выбрать нужную строку, нажать кнопку «Ввод», кнопками «+», «-» переместить появившийся курсор на требуемый элемент строки, ввести новое значение кнопками «0» … «9», «.», нажать кнопку «Ввод» для подтверждения ввода **строки** или кнопками «+», «-» перейти для редактирования другого элемента строки тарировочной таблицы. Нажатие кнопки «Отмена» отменяет режим редактирования строки без сохранения измененных значений. Аналогичным образом пользователь может изменить значения тарировочных параметров.

Для создания таблицы необходимо выполнить следующие действия:

<sup>а</sup>) войти <sup>в</sup> главное меню;

б) кнопками «+», «-» выбрать <sup>в</sup> главном меню опцию «Тарир. таблица»;

<sup>в</sup>) нажать кнопку «Ввод» для входа <sup>в</sup> подменю;

<sup>г</sup>) кнопками «+», «-» выбрать подменю «Создать таблицу»;

д) нажать кнопку «Ввод» для входа <sup>в</sup> подменю создания тарировочной таблицы;

<sup>е</sup>) ввести тарировочные параметры (максимальное значение объема <sup>и</sup> единицы измерения объема), <sup>а</sup> также число строк создаваемой таблицы <sup>в</sup> любой последовательности, по завершении ввода указанных значений прибор автоматически перейдет <sup>в</sup> режим ввода строк тарировочной таблицы;

<sup>ж</sup>) кнопками «0» … «9», «.», ввести значения уровня <sup>и</sup> объема строки тарировочной таблицы, переходя от элемента уровня <sup>к</sup> элементу объема кнопками «+», «-»;

<sup>и</sup>) подтвердить ввод строки тарировочной таблицы нажатием кнопки «Ввод», если введенные данные удовлетворяют условию монотонности таблицы, будет разрешен ввод следующей строки;

<sup>к</sup>) после ввода последней строки таблицы, будет осуществлена проверка всей таблицы <sup>и</sup> если монотонность соблюдена, ввод таблицы будет завершен.

#### **2.2.3.7 Меню «Токовые Выходы»**

Предназначено для изменения диапазона выходных токовых сигналов прибора, <sup>а</sup> также подстройки предельного значения тока.

В данной опции имеется два подменю:

<sup>а</sup>) «Диапазон» - предназначено для установки диапазона выходного токового сигнала равным

0 … 20 мА, либо 4 … 20 мА;

б) «Тюнинг» - предназначено для подстройки предельного значения выходного токового сигнала.

Для изменения диапазона выходного токового сигнала необходимо:

<sup>а</sup>) войти <sup>в</sup> главное меню параметров;

б) кнопками «+», «-» выбрать <sup>в</sup> главном меню опцию «Токовые Выходы»;

<sup>в</sup>) нажать кнопку «Ввод» для входа <sup>в</sup> подменю;

<sup>г</sup>) кнопками «1», «2» выбрать требуемый токовый выход;

д) кнопками «+», «-» выбрать подменю «Диапазон»;

<sup>е</sup>) нажать кнопку «Ввод»;

<sup>ж</sup>) кнопками «+», «-» выбрать требуемый диапазон выходного токового сигнала;

и) нажать:

1) кнопку «Ввод» для сохранения;

2) кнопку «Отмена» для выхода в предыдущее меню.

### Для подстройки предельного значения выходного токового сигнала необходимо:

а) войти в главное меню параметров;

б) кнопками «+», «-» выбрать в главном меню опцию «Токовые Выходы»;

в) нажать кнопку «Ввод» для входа в подменю;

г) кнопками «1», «2» выбрать требуемый токовый выход;

д) кнопками «+», «-» выбрать подменю «Тюнинг»;

е) нажать кнопку «Ввод»;

ж) подключить к соответствующему токовому выходу миллиамперметр:

и) кнопками «+», «-» добиться на миллиамперметре значения 20 мА, на индикаторе прибора будет отображаться код подстройки, который принимает значения «0» ... «255»;

#### к) нажать:

1) кнопку «Ввод» для сохранения;

2) кнопку «Отмена» для выхода в предыдущее меню.

Примечание - для МПУ-100 токовый выход 1 (XT4:1, 2) соответствует уровню взлива, а токовый выход 2 (ХТ4:3, 4) - уровню раздела сред.

#### $2.2.3.8$ Меню «Настройка реле»

Предназначено для изменения уставок срабатывания дискретных выходов, а также изменения логики их работы.

Прибор имеет четыре независимые уставки и соответствующие им дискретные выходы в виде переключающихся «сухих» контактных групп реле.

Каждая уставка имеет три параметра: «уставка включения», «уставка отключения» для обеспечения задания регулируемого дифференциала, а также «логика» для возможности инвертирования состояния реле.

Уставка включения - при превышении этого значения уровнем контролируемой среды обмотка реле «запитывается» (реле включается).

Уставка отключения - если значение уровня контролируемой среды будет меньше этого значения, обмотка реле «обесточится» (реле выключается).

Если при включении прибора значение уровня контролируемой среды находится между уставкой включения и уставкой отключения, обмотка реле будет обесточена.

Инверсная логика работы изменяет состояние реле на противоположное.

Для изменения уставок или логики работы реле необходимо:

а) войти в меню параметров;

б) выбрать в главном меню опцию «Настройка реле»:

в) нажать кнопку «Ввод» для входа в подменю;

г) кнопками «1» ... «4» выбрать требуемое реле;

д) кнопками «+», «-» выбрать соответствующий параметр;

## Приложение В

(обязательное)

# Коды ошибок прибора

Таблица В.1 - Коды ошибок прибора

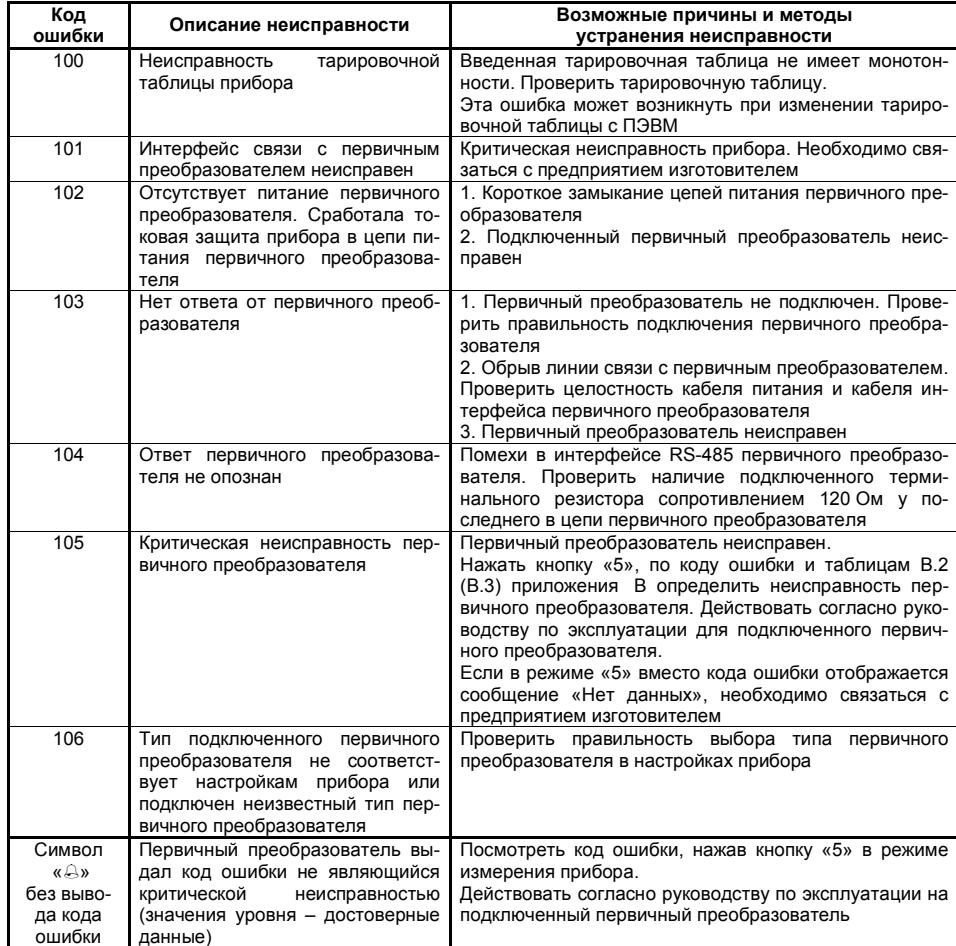

### Приложение Б

#### (справочное)

## Схема электрическая подключения прибора

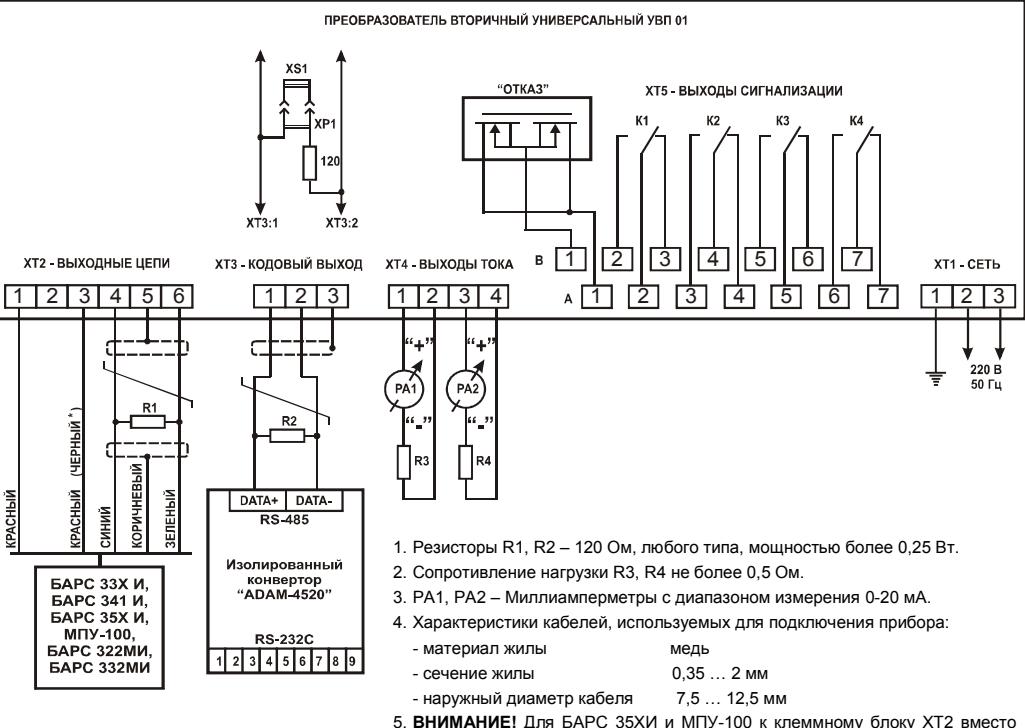

5. **ВНИМАНИЕ!** Для БАРС 35ХИ <sup>и</sup> МПУ-100 <sup>к</sup> клеммному блоку ХТ2 вместо "коричневого" проводника подключать "экран" <sup>и</sup> "желтый" соответственно.

6. **ВНИМАНИЕ!** Для БАРС 322МИ <sup>и</sup> БАРС 332МИ "синий" "коричневый" <sup>и</sup> "зеленый" необходимо подключать <sup>с</sup> кабеля 1, остальные проводники – <sup>с</sup> кабеля 2 первичного прибора.

Рисунок Б.1 – Схема электрическая подключения УВП 01

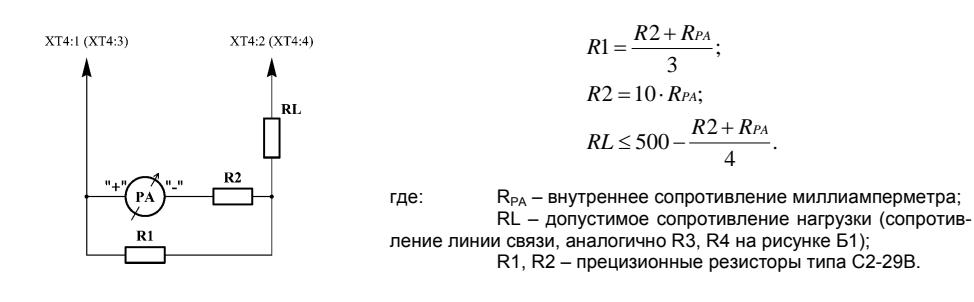

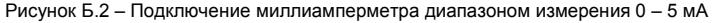

<sup>е</sup>) нажать кнопку «Ввод»;

<sup>ж</sup>) ввести (выбрать):

1) кнопками «0» … «9», «.» значение уровня уставки включения (отключения);

. 2) кнопками «+», «-» логику работы выбранного реле;

<sup>и</sup>) нажать:

1) кнопку «Ввод» для сохранения;

2) кнопку «Отмена» для выхода <sup>в</sup> предыдущее меню.

Примечание – для МПУ-100 реле 1 и 2 относятся <sup>к</sup> уровню взлива, <sup>а</sup> реле 3, 4 – <sup>к</sup> уровню раздела сред.

#### **2.2.3.9 Меню «Архив Данных»**

Предназначено для просмотра архива данных <sup>и</sup> изменения времени архивирования.

В данной опции имеется три подменю:

<sup>а</sup>) «Просмотр архива» - предназначено для просмотра архивных данных;

б) «Параметры архива» - предназначено для изменения времени архивирования;

<sup>в</sup>) «Очистить архив» - предназначено для сброса архивной информации.

Максимальное число записей архива – 1440, время архивирования назначается пользователем <sup>в</sup> диапазоне 1 … 240 минут. Таким образом, при архивировании <sup>с</sup> периодичностью одной минуты, архив заполнится через 24 часа.

Архив представляет собой циклический массив, т.е. при достижении 1440 записей новая запись займет место первой.

#### Для просмотра архива необходимо:

<sup>а</sup>) войти <sup>в</sup> меню параметров;

б) выбрать <sup>в</sup> главном меню опцию «Архив Данных»;

<sup>в</sup>) нажать кнопку «Ввод» для входа <sup>в</sup> подменю;

<sup>г</sup>) кнопками «+», «-» выбрать подменю «Просмотр Архива»;

д) нажать кнопку «Ввод»;

<sup>е</sup>) кнопками «+», «-» просмотреть записи архива;

<sup>ж</sup>) нажать кнопку «Отмена» для выхода <sup>в</sup> предыдущее меню.

Для изменения времени архивирования необходимо:

<sup>а</sup>) войти <sup>в</sup> меню параметров;

б) выбрать <sup>в</sup> главном меню опцию «Архив Данных»;

<sup>в</sup>) нажать кнопку «Ввод» для входа <sup>в</sup> подменю;

<sup>г</sup>) кнопками «+», «-» выбрать подменю «Параметры Архива»;

д) нажать кнопку «Ввод» для входа <sup>в</sup> подменю <sup>и</sup> просмотра значения;

<sup>е</sup>) нажать кнопку «Ввод» для редактирования значения;

<sup>ж</sup>) кнопками «0» … «9» ввести требуемое значение;

<sup>и</sup>) нажать:

1) кнопку «Ввод» для сохранения;

2) кнопку «Отмена» для выхода <sup>в</sup> предыдущее меню.

## Приложение А

(справочное)

# Для очистки архива необходимо: <sup>а</sup>) войти <sup>в</sup> меню параметров;

б) выбрать <sup>в</sup> главном меню опцию «Архив Данных»;

- <sup>в</sup>) нажать кнопку «Ввод» для входа <sup>в</sup> подменю;
- <sup>г</sup>) кнопками «+», «-» выбрать подменю «Очистить Архив»;
- д) нажать кнопку «Ввод», после чего последовательно появятся сообщения «Сохраняем!», «Ар-

хив очищен».

## **2.2.3.10 Меню «Смена Пароля»**

Предназначено для изменения кода доступа (пароля) <sup>в</sup> меню параметров.

Пароль – число <sup>в</sup> диапазоне от 0000 до 9999.

Чтобы изменить пароль, необходимо произвести ввод нового значения дважды, используя кнопки

«0» … «9» и подтверждая ввод пароля кнопкой «Ввод».

# **2.2.3.11 Меню «Информация»**

Предназначено для **просмотра** сигнатуры прибора (адреса прибора, типа прибора, заводского номера, версии программного обеспечения, версии схемотехнического исполнения (конструкции).

Подменю «Очистка Flash» - предназначено для очистки энергонезависимой памяти прибора (заполнения всех ячеек памяти значением 0xFF) <sup>и</sup> установки заводских настроек. Пользователю недоступно, используется только представителями предприятия-изготовителя <sup>в</sup> обоснованных случаях.

## **2.2.3.12 Меню «Предпочтения»**

Содержит дополнительные настройки прибора.

**«Сигн. в меню»** - включение или отключение сигнала «ОТКАЗ», при работе пользователя <sup>с</sup> меню прибора.

**«Подсветка»** - включение или отключение подсветки цифрового индикатора при включении прибо-

ра.

**«Режим инд.»** - <sup>в</sup> этой опции выбирается режим индикации, который должен быть установлен при включении прибора.

Для изменения какой либо опции необходимо:

<sup>а</sup>) войти <sup>в</sup> главное меню;

б) кнопками «+», «-» выбрать <sup>в</sup> главном меню «Предпочтения»;

<sup>в</sup>) нажать кнопку «Ввод» для входа <sup>в</sup> подменю;

<sup>г</sup>) кнопками «+», «-» выбрать необходимую опцию;

д) для опций:

 1) «Сигн. <sup>в</sup> меню», «Подсветка» - кнопками «0», «1» выбрать требуемое значение - «on» или «off»;

2) «Режим инд.» - кнопками «0» … «3» ввести требуемое значение режима индикации;

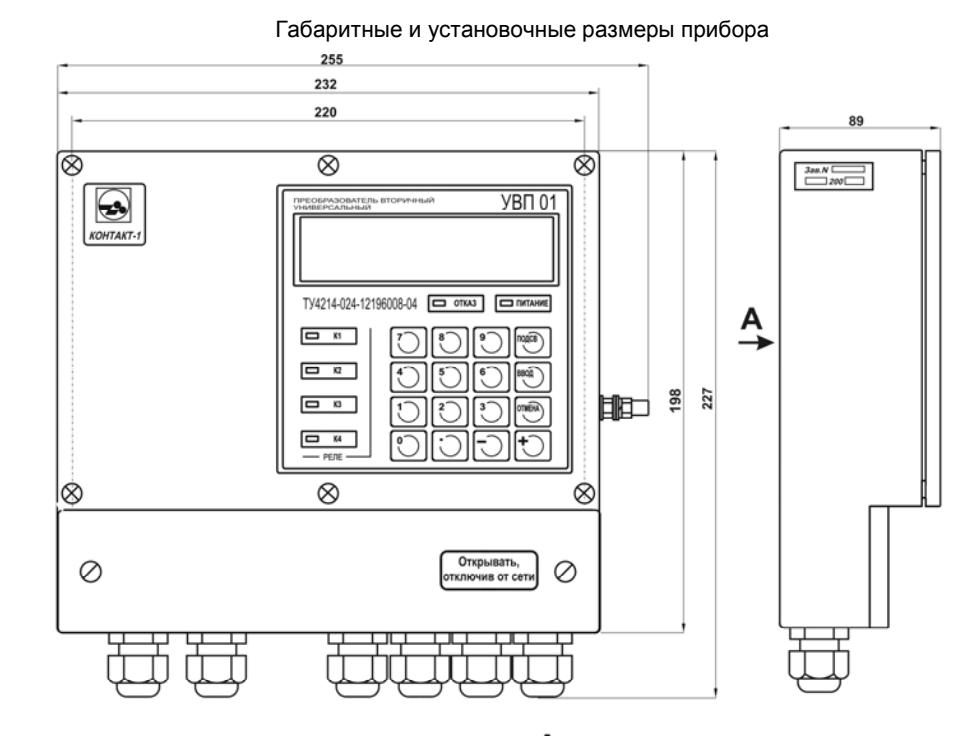

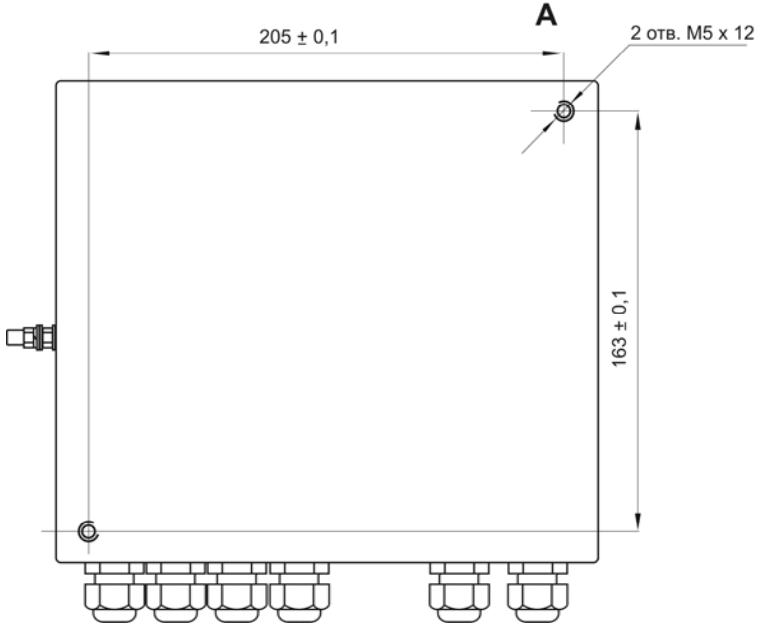

# 8 ДВИЖЕНИЕ ПРИБОРА В ЭКСПЛУАТАЦИИ

8.1 Данные по движению прибора в эксплуатации заносятся в таблицу 4.

Таблица 4

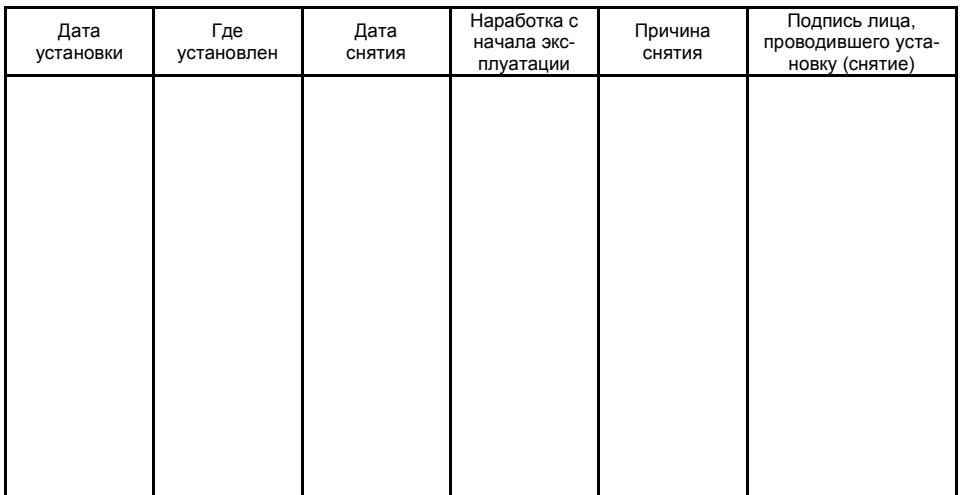

# 9 СВЕДЕНИЯ ОБ УТИЛИЗАЦИИ

9.1 Прибор не представляет опасности для жизни, здоровья людей и окружающей среды и после окончания срока службы в соответствии с п. 6.7 подлежит утилизации по методике и технологии, принятым на предприятии-потребителе.

# **10 OCOELIF OTMETKU**

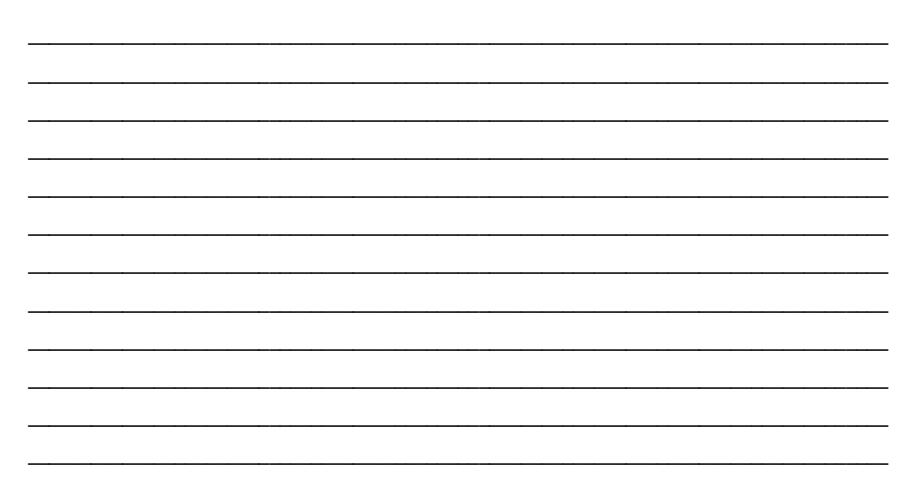

### е) нажать:

- 1) кнопку «Ввод» для сохранения:
- 2) кнопку «Отмена» для выхода в главное меню.

## 2.3 Подключение к ПЭВМ

2.3.1 Подключение прибора к компьютеру (ПЭВМ) осуществляется через интерфейс стандарта EIA RS-485 напрямую, если компьютер имеет встроенный RS-485-порт, или к COM-порту с помощью преобразователя интерфейсов ADAM-4520 (рисунок 4), к USB-порту с помощью ADAM-4561. Допускается применение других аналогичных преобразователей.

![](_page_22_Figure_15.jpeg)

Рисунок 4 – Подключение прибора к компьютеру

 $2.3.2$ Физическая реализация интерфейса RS-485 представляет собой двухпроводную линию связи максимальной длиной до 1000 м. К линии связи подключается до 32 приборов, при необходимости увеличения числа подключаемых приборов используется ретранслятор интерфейса RS-485.

Для обеспечения обмена данными между прибором и ПЭВМ используется внутренний  $2.3.3$ протокол, который обеспечивает надежную передачу данных и полностью исключает возможность некорректной передачи информации даже в случае возникновения нестандартных ситуаций. Протокол обмена содержит данные о значении измеренного параметра, коды ошибок и другую служебную информацию.

2.3.4 Для работы приборов в составе АСУ ТП необходимо подключить прибор к ПЭВМ. На ПЭВМ необходимо установить программное обеспечение, которое разрабатывается предприятием «Контакт-1» по отдельному заказу и может быть выполнено под операционные системы MS-DOS. Windows 95/98/NT/2000/XP.

## **2.4 Меры безопасности**

 $2.4.1$ время технического обслуживания, не связанного <sup>с</sup> настройкой, перед снятием крышки

монтажного отсека необходимо отключить прибор от питающей сети.

**ВНИМАНИЕ! ЭКСПЛУАТАЦИЯ ПРИБОРА С ОТКРЫТОЙ КРЫШКОЙ МОНТАЖНОГО ОТСЕКА ЗА-ПРЕЩАЕТСЯ.** 

2.4.2 Защита человека от поражения электрическим током соответствует классу I по ГОСТ 12.2.007.0-75 и обеспечивается:

<sup>а</sup>) защитной оболочкой;

б) усиленной изоляцией сетевой обмотки трансформатора питания от вторичных обмоток <sup>и</sup> от кор-

## пуса;

<sup>в</sup>) малым напряжением питания первичного преобразователя;

<sup>г</sup>) защитным заземлением <sup>и</sup> (или) занулением;

д) защитным отключением при замыкании фазного полюса на корпус.

## **3 ТЕХНИЧЕСКОЕ ОБСЛУЖИВАНИЕ**

3.1 Приборы должны обслуживаться персоналом, имеющим квалификационную группу по технике безопасности не ниже III <sup>в</sup> соответствии <sup>с</sup> "Правилами техники безопасности при эксплуатации электроустановок потребителей" (ПТБ).

3.2 Техническое обслуживание прибора необходимо производить два раза <sup>в</sup> год или через 5000 <sup>ч</sup> эксплуатации в следующем порядке:

<sup>а</sup>) проверить целостность заземляющих проводников;

б) осмотреть прибор, обратив внимание на наличие пломб <sup>и</sup> их сохранность, удалить пыль <sup>и</sup> грязь <sup>с</sup> наружных поверхностей.

3.3 Техническое обслуживание должно осуществляться <sup>с</sup> соблюдением требований гл. Э3.2 ПТЭ, ПТБ и настоящего руководства.

## **4 ТРАНСПОРТИРОВАНИЕ И ХРАНЕНИЕ**

4.1 Транспортирование приборов <sup>в</sup> упаковке предприятия-изготовителя может осуществляться <sup>в</sup> закрытом транспорте любого вида.

4.2 Приборы необходимо хранить <sup>в</sup> отапливаемом вентилируемом помещении при температуре окружающего воздуха от плюс 5 до плюс 50°С <sup>и</sup> относительной влажности до 80%.

## **5 КОМПЛЕКТ ПОСТАВКИ**

5.1 Прибор поставляется <sup>в</sup> составе:

Преобразователь универсальный вторичный

![](_page_23_Picture_975.jpeg)

## **6 СРОКИ СЛУЖБЫ И ХРАНЕНИЯ. ГАРАНТИИ ИЗГОТОВИТЕЛЯ**

6.1 Изготовитель гарантирует соответствие прибора требованиям технических условий при соблюдении потребителем условий транспортирования, хранения <sup>и</sup> эксплуатации.

6.2 Гарантийный срок эксплуатации - 18 месяцев со дня ввода прибора <sup>в</sup> эксплуатацию.

6.3 Гарантийный срок хранения - 6 месяцев со дня изготовления прибора.

6.4 Предприятие – изготовитель обязуется <sup>в</sup> течение гарантийного срока безвозмездно ремонтировать или заменять вышедшие из строя приборы.

6.5 Потребитель лишается права на гарантийный ремонт или замену <sup>в</sup> следующих случаях:

- по истечении срока гарантии;

- при нарушении условий эксплуатации, транспортирования <sup>и</sup> хранения;

- при обнаружении механических повреждений прибора, после ввода его <sup>в</sup> эксплуатацию.

6.6 При предъявлении претензий потребитель высылает <sup>в</sup> адрес изготовителя прибор чистым, <sup>в</sup> упаковке, исключающей повреждение при транспортировании, акт рекламации <sup>и</sup> настоящее руководство по эксплуатации <sup>с</sup> отметкой <sup>о</sup> датах ввода <sup>в</sup> эксплуатацию <sup>и</sup> снятия <sup>с</sup> эксплуатации прибора.

6.7 По истечении срока службы решение <sup>о</sup> дальнейшей эксплуатации прибора принимает комиссия, назначенная приказом руководителя предприятия-потребителя.

# **7 СВИДЕТЕЛЬСТВО О ПРИЕМКЕ**

7.1 Прибор УВП 01 <sup>в</sup> составе согласно <sup>п</sup>. 5.1 изготовлен <sup>и</sup> принят <sup>в</sup> соответствии <sup>с</sup> требованиями технических условий ТУ 4214-024-12196008-04 <sup>и</sup> признан годным <sup>к</sup> эксплуатации.

Лицо, ответственное за приемку

Штамп ОТК

личная подпись

расшифровка подписи

Дата приемки

**По вопросам продаж и поддержки обращайтесь: Тел./факс: +7(843)206-01-48 (факс доб.0) brs@nt-rt.ru www.bars.nt-rt.ru**